CHM3  $000$  $\frac{1}{2}$ 2502782  $771 - 2400$  $4540$ **NORTH Цифровые технологии в электроснабжении**  $00^{45}_{28}$ ATALITH R **OQ., TIC**  $0.1$  KM 饱满  $30 - 1$ 

 $'$ Э $C$ Л'

к.т.н., доц. Ильичев Николай Борисович ilichevnb@rambler.ru \_r.+7 (906) 617 10 71

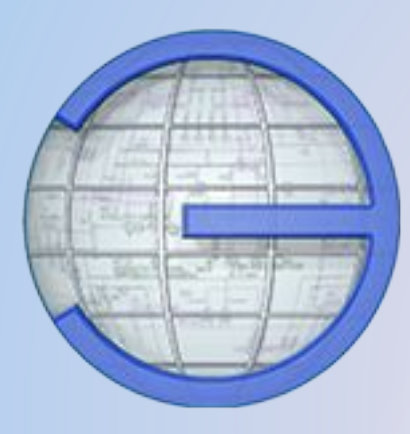

# **СИМЭС Система Информационного Моделирования Электрических Сетей**

Разработка ООО «Энерджи софт лаб» (ЭСЛ) 2017-2022 г.

*СИМЭС предназначена для моделирования электрической сети и выполнения расчетов установившихся режимов, токов коротких замыканий, потерь электрической энергии, технико-экономических показателей при проектировании и эксплуатации электроэнергетических систем.*

#### **Состав программно-расчетных комплексов СИМЭС :**

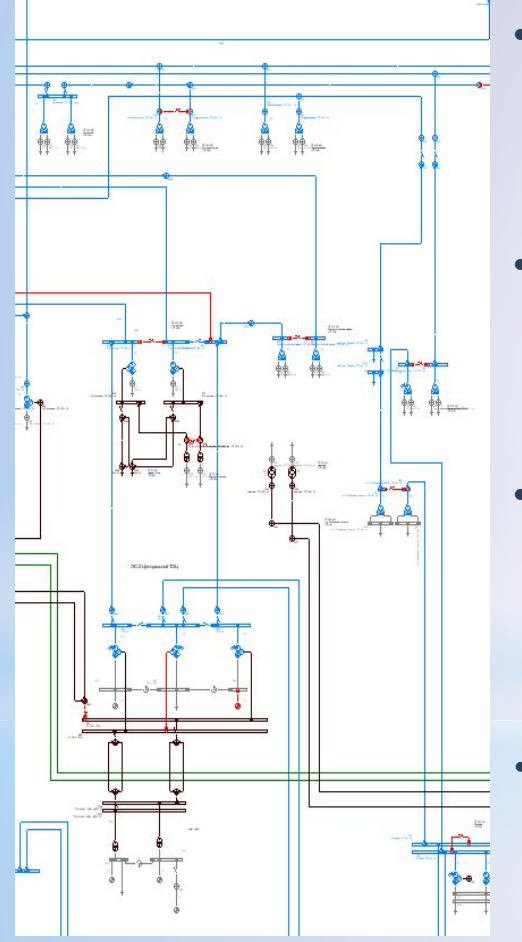

- **• СИМЭС РЕЖИМ Расчет установившихся режимов сложных замкнутых и разомкнутых электрических сетей.** Расчеты уровней напряжения, потерь напряжения, токов потоков мощности потерь мощности, коэффициентов загрузки элементов сети, оценка запаса по току и по мощности
- **• СИМЭС ТКЗ Расчет токов короткого замыкания в сетях всех классов напряжения.** Расчеты ТКЗ для оценки стойкости оборудования оценки сработки ресурса при аварийных отключениях, расчеты уставок релейных защит. Расчет уставок МТЗ и токовых отсечек разомкнутых электрическихсете
- **• СИМЭС ПОТЕРИ Расчет технических и технологических потерь электрической энергии, в том числе на основе данных АИИСКУЭ и телеизмерений.** Определение объективно обусловленных технологических потерь для оценки величины коммерческих потерь электроэнергии. Прогнозирование и определение норматива потерь электроэнергии на преспективный период
- **СИМЭС ТЭР Расчет технико-экономических показатели при проектировании электрических сетей.** Технико-экономическое сравнение разных вариантов развития электрической сети.

#### **Развитие СИМЭС в ближайшей перспективе:**

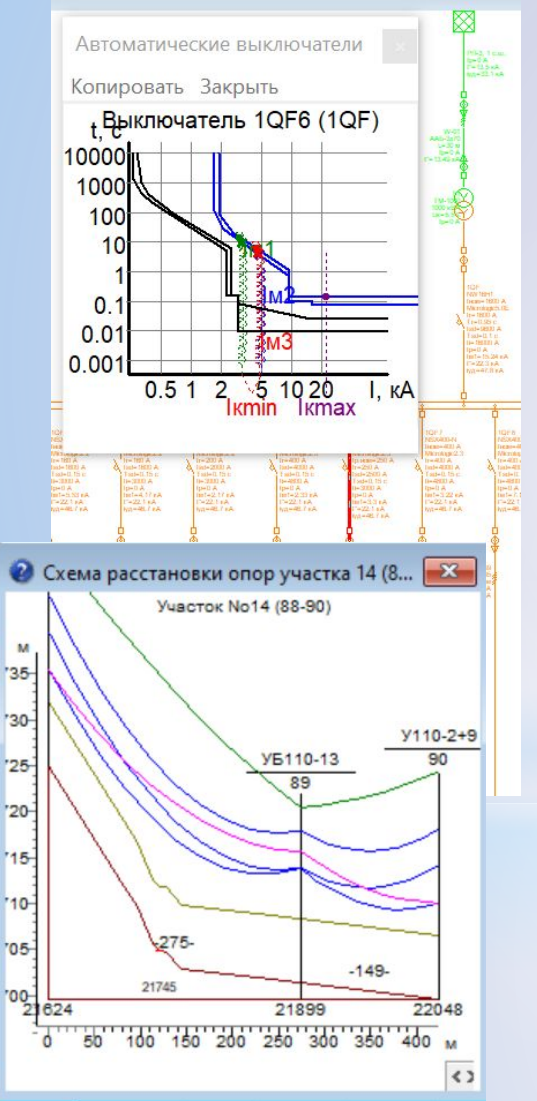

- **• Расчет сетей с напряжением ниже 1000 В.** Расчет установившихся режимов при несимметричной загрузке фаз. Расчет потерь напряжения. Определение пусковых токов и напряжений при пусках потребителей. Оценка степени загрузки оборудования. Определение Определение уставок защит сети ниже 1000 В. Определение времени отключения защит при максимальных и минимальных токов КЗ. Проверка защит по селективности. Построение карт селективности. Оценка термической и электродинамической стойкости оборудования и другие задачи.
- **• Расчет стрел провисания проводов.** Расчет габаритов опор, в том числе с учетом электрического режима. Проектирование ВОЛС с подвеской на опоры воздушных линий электропередачи разных классов напряжений.
- Задачи расчета структурной надежности
- Задачи, связанные с электромеханическими переходными процессами

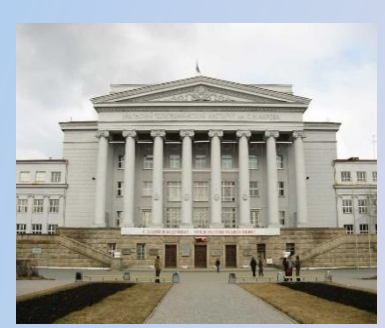

УРФУ (УПИ)

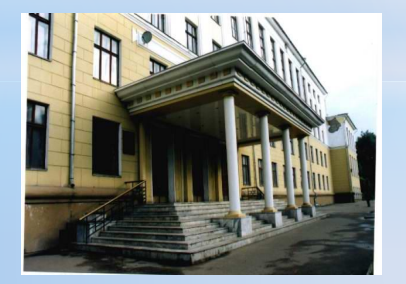

ИГЭУ (ИЭИ) \*СИМЭС **\***<br>
M30 Gas Go TKO F CO Represent FOR CONDUCT COMPRESS Режим, EnergyCS ТКЗ, EnergyCS Потери для расчетов установившихся режимов, токов коротких замыканий и расчета потерь электроэнергии в том числе и по данным АСУЭ

- \*История программы от 1981 года, из разработок, выполняемых на кафедре Автоматизированных электрических систем Уральского политехнического института. Собственно, такой известный программный комплекс, как RastWin имеет происхождение от того же разработчика и с того же времени. (Расхождение пошло от 1984 года)
- \*Современный СИМЭС отличается от EnergyCS существенно переработанных интерфейсом, немного измененным форматом представления данных и возможностью интеграции в геоинформационную

#### **Комплекс СИМЭС на экране монитора**

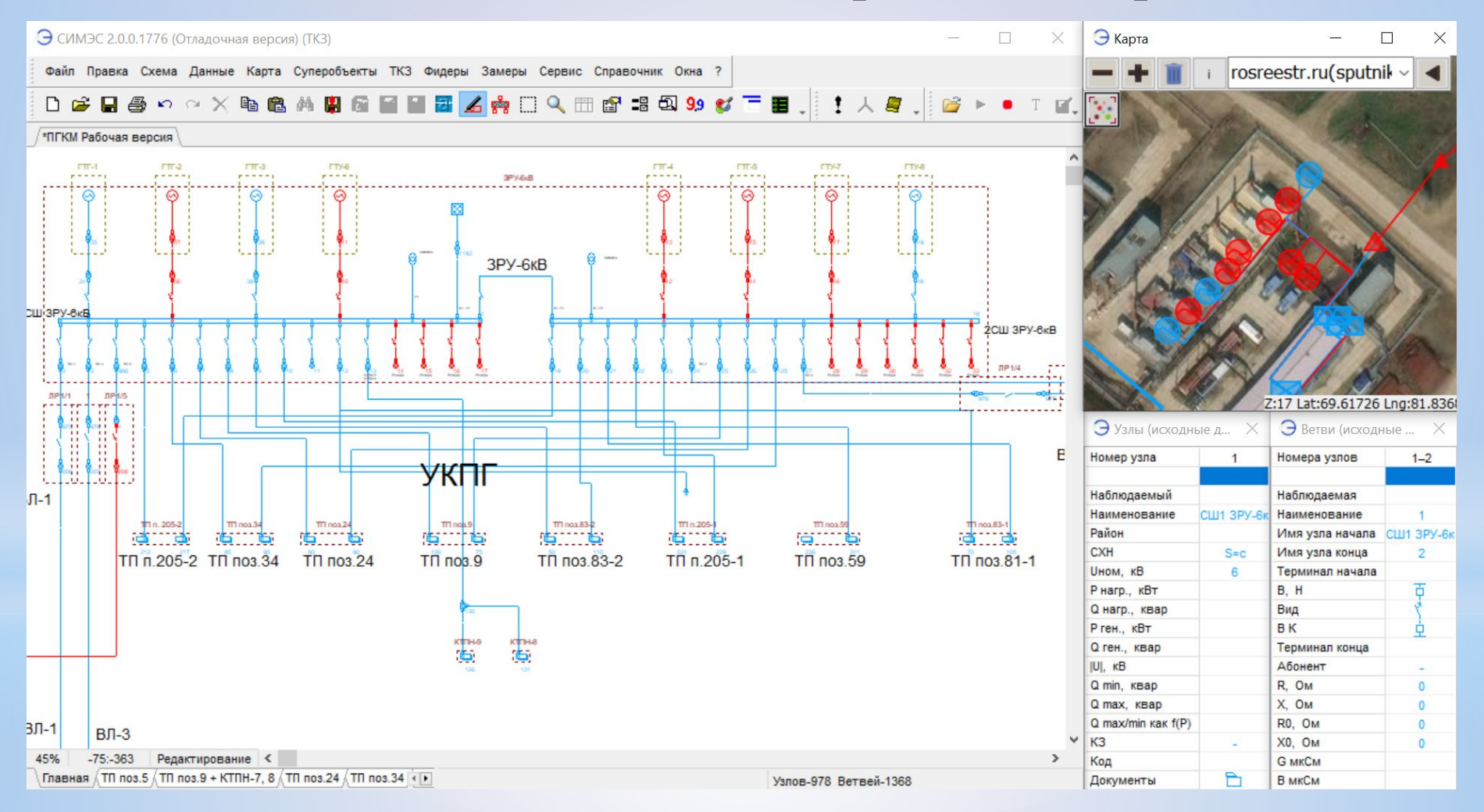

#### **Отображение схемы и карты с использованием ГИС**

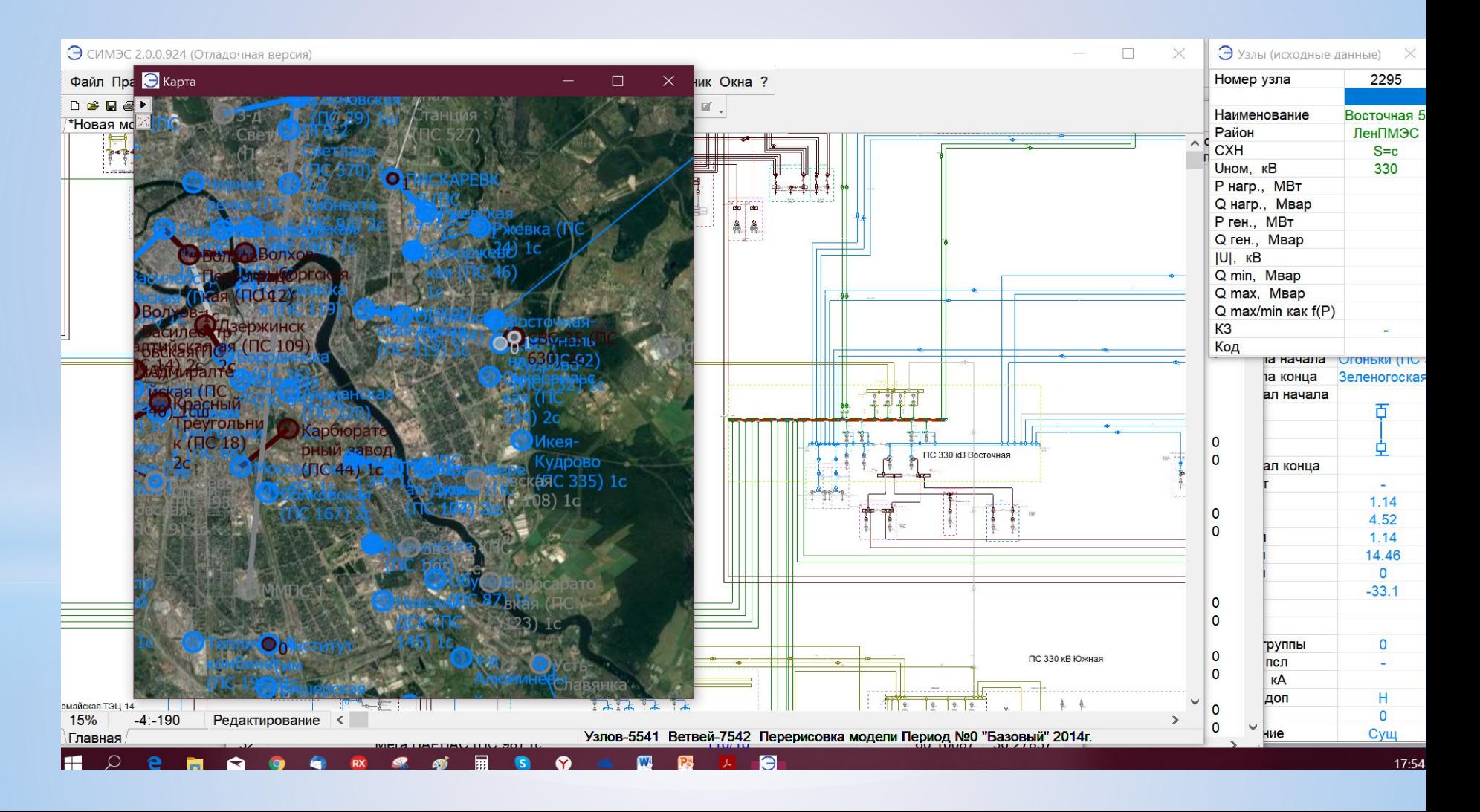

#### **Ввод модели и ее редактирование**

- •Создание модели возможно в табличном виде.
- •Однако, наиболее удобен вариант графического ввода модели с использованием специализированного графического редактора направленных графов.
- •При вводе модели возможно добавление новых узлов и объектов. Параметры схемы замещения рассчитываются автоматически. При этом, для фрагментов схемы возможно копирование, перемещение, повороты, зеркальное отражение, сохранение фрагментов в виде самостоятельных моделей. Сборка из сохраненных фрагментов.
- •При создании новой модели может использоваться растровая подложка с изображением схемы подготовленной любым путем, например съемкой бумажного чертежа на фотокамеру. (Подробнее показано ниже)

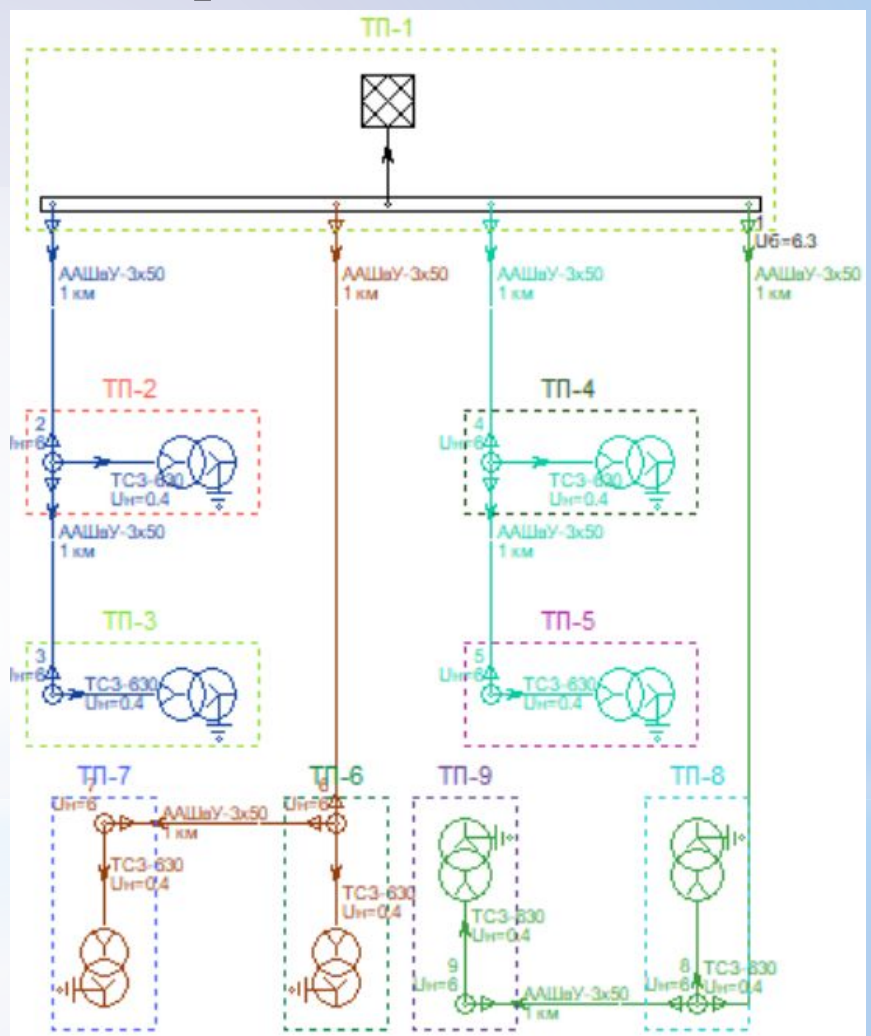

#### **Представление сети в виде схемы, карты и табличных данных**

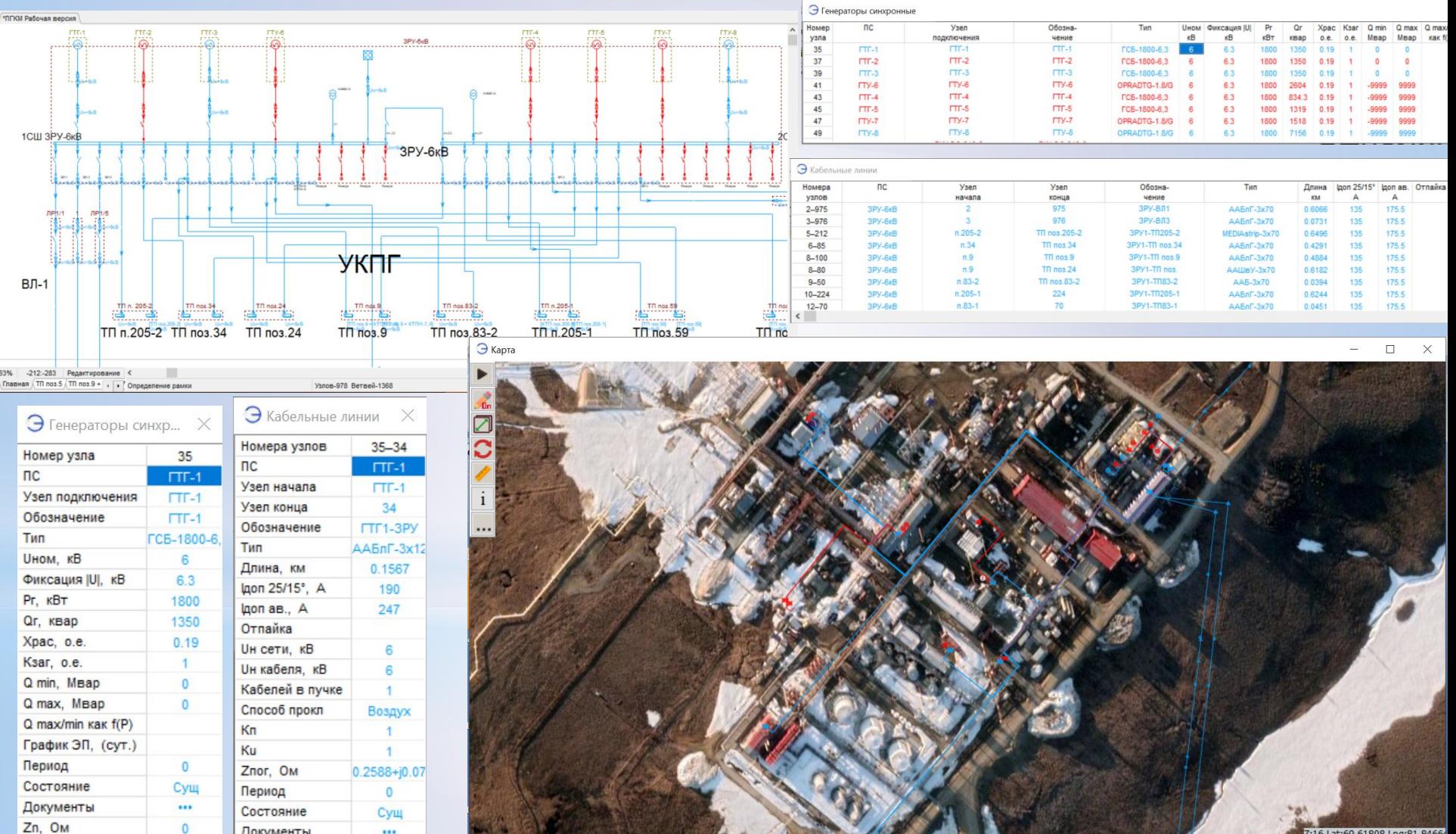

Z:16 Lat:69.61808 Lng:81.8466

 $\mathbf{0}$ 

Документы

 $\cdots$ 

## **Взаимодействие СИМЭС с ГИС**

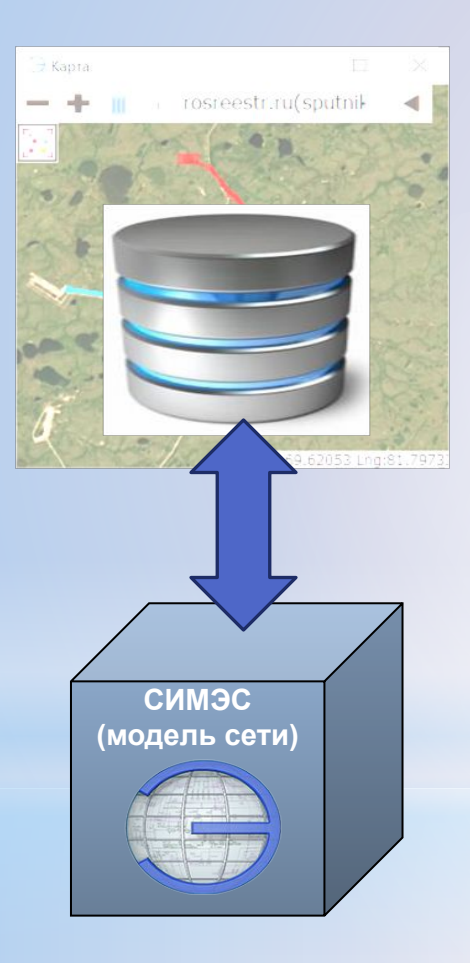

ГИС и БД оборудования. Хранилище паспортных данных, документов, протоколов текущего обслуживания и ремонтов, с привязкой к географии. Возможно, представление схемы электрической однолинейной. Базовое или текущее состояние схемы сети.

Модель сети для расчетов и для анализа на основе расчетов. Специальное представление схемы электрической однолинейной, выполнение расчетов, формирование табличных отчетов на основе расчетов. Отображение оперативного состояния схемы однолинейной. Хранение промежуточных вариантов схем и режимов, подлежащих анализу и, возможно никогда не реализуемых на практике.. Синхронизация моделей по ID или по обозначениям с уточнением параметров, зависящих от протяженности

#### **СИМЭС в процессе управления сетями**

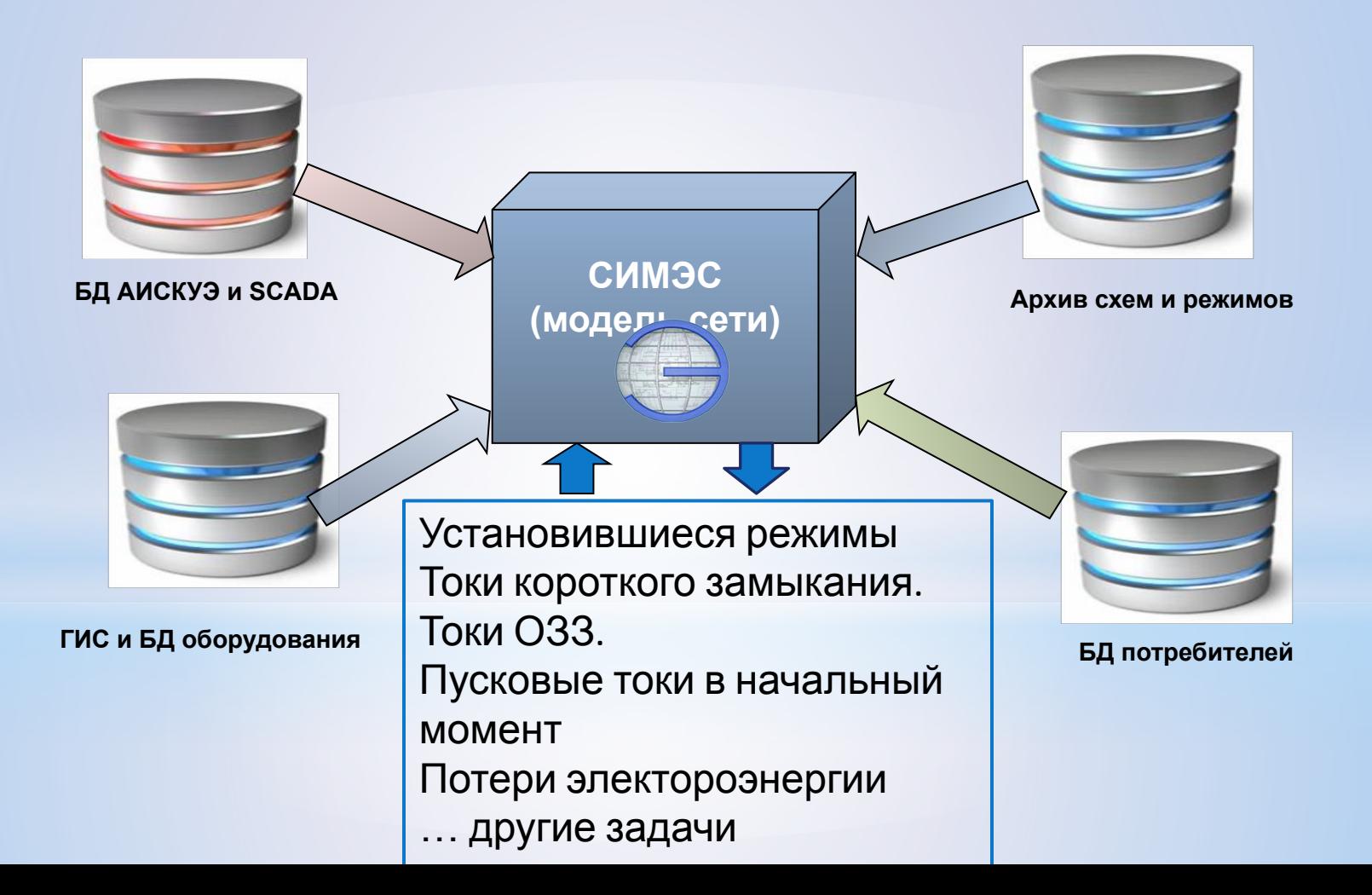

# **Особенности моделирования географического положения**

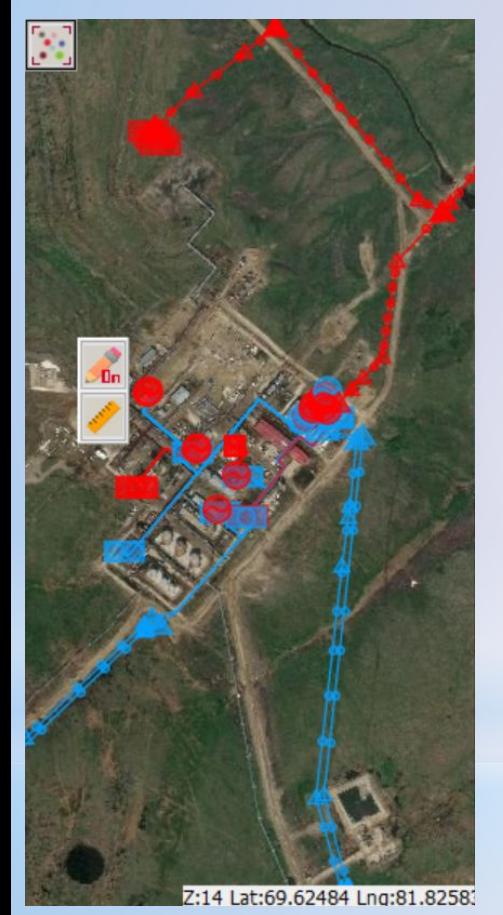

#### **элементов сети**

- ∙ Программа может работать совместно с геоинформационной системой, например, ZuluGIS с привязкой объекто модели электрической сети к объектам ГИС, которые могут быть лотображены совместно с неэелектическими инженерными объектами
- ∙ Возможна работа без внешней ГИС. В этом случае на карте показываются только объекты модели эл. сети во взаимосвязи со схемой однолинейной.
- ∙ Электрические станции и подстанции отображаются немасштабным значком, При крупном масштабе станция видна, как сооружение на местности, а знак – это точка ее привязки, координаты условного центра подстанции. Знак имеет ограниченное масштабирование.
- ∙ Воздушные линии электропередач моделируются до каждой опоры, каждого пролета. Каждая опора изображается условным значком промежуточной или анкерной опоры.
- ∙ Кабельные линии моделируются множеством точек изгиба, а аткже точек расположения кабельных муфт, концевых и соединительных.
- ∙ Отображаемые объекты на карте имеют цвет, соответствующий цвету на схеме, а также настраиваемый состав отображаемых параметров.

## **Связь расчетной модели с геоданными**

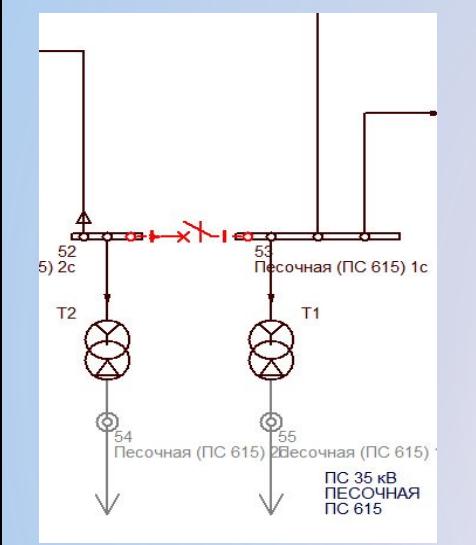

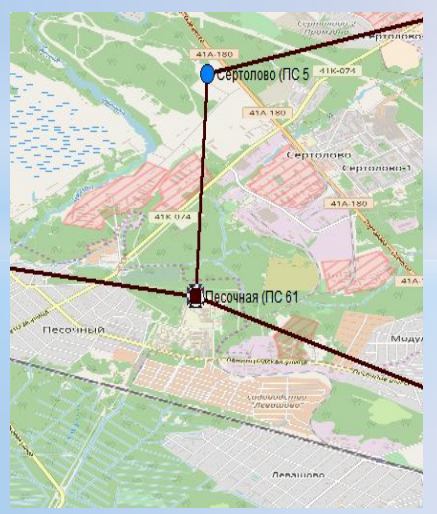

Связь расчетной модели, представленной в виде однолинейной электрической схемы с географическими данными системы ZuluGIS позволяет:

- Отобразить или изменить положение подстанций.
- Отобразить или изменить положение трассы линии электропередачи на карте
- Увязать объекты электрической сети с объектами сетей других инженерных коммуникаций (водопровод, тепло, газ, канализация и т. п.)
- Определить детали, привязки прокладки кабельной трассы и размещения ТП.
- Найти на электрической схеме объект, выделенный на карте или в таблице. Найти на карте объект, выделенный на схеме или в таблице.
- Оценить трудозатраты на создание временной ремонтной схемы, возможно с прокладкой на местности временной линии (перемычки).
- Отображение результатов расчета на карте в виде текста с использованием тех же цветовых схем, что и для схемы сети:
	- Обозначение района погасания (потери питания) при неудачной коммутации или отключения КЗ.
	- Обозначение цветом районов с заниженным или завышенным уровнем напряжения.
	- Обозначение цветом перегруженных элементов или недогруженных и т.п. <sup>13</sup>

#### **Оценка вариантов развития сети при проектировании**

Изменение нагрузок по периодам

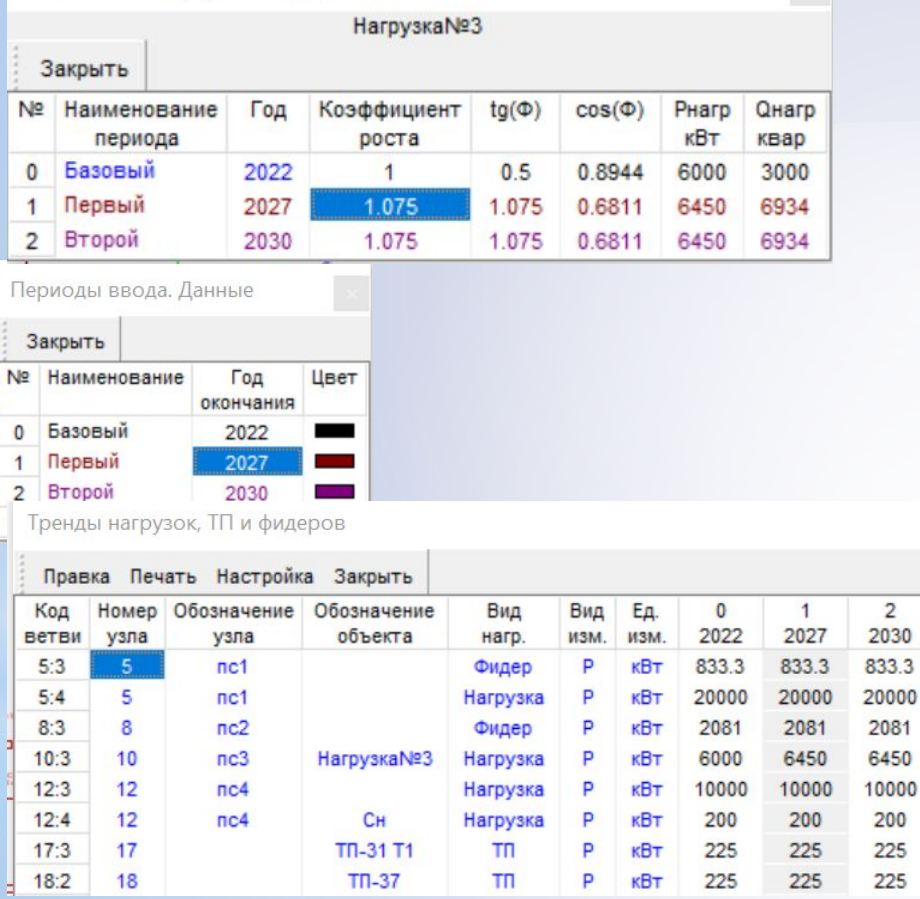

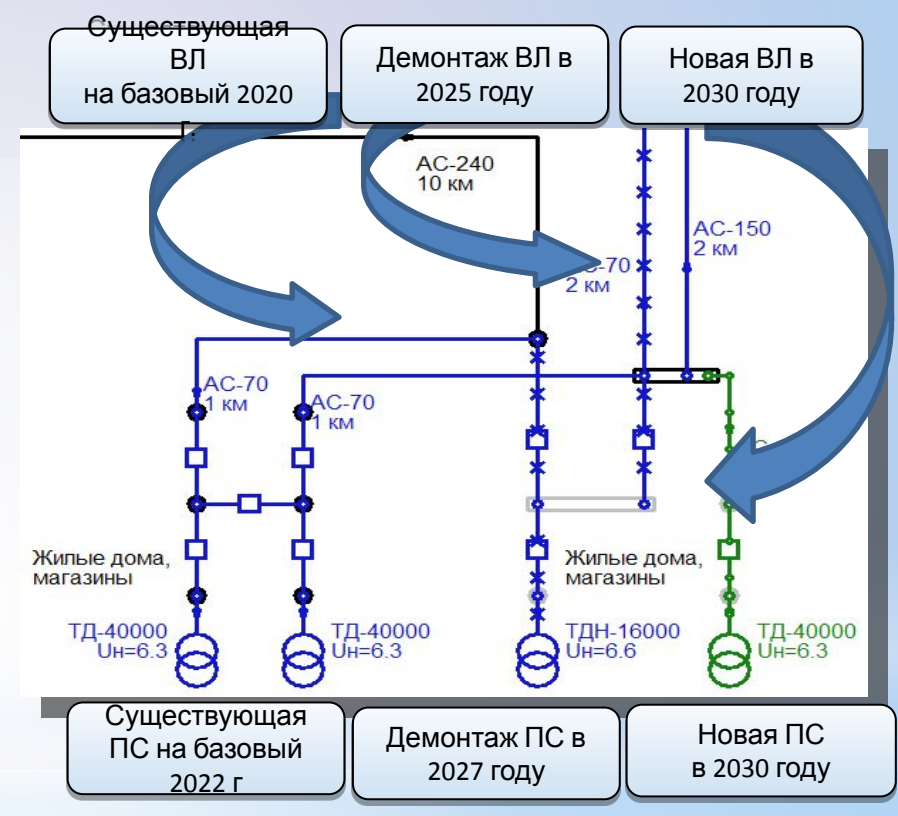

В СИМЭС возможно рассмотреть большое число вариантов развития сети во времени и отобразить их на схеме с учетом статуса элементов сети на расчетный период. 14

3

#### **Пример схемы городской сети (раскрашено по ТП)**

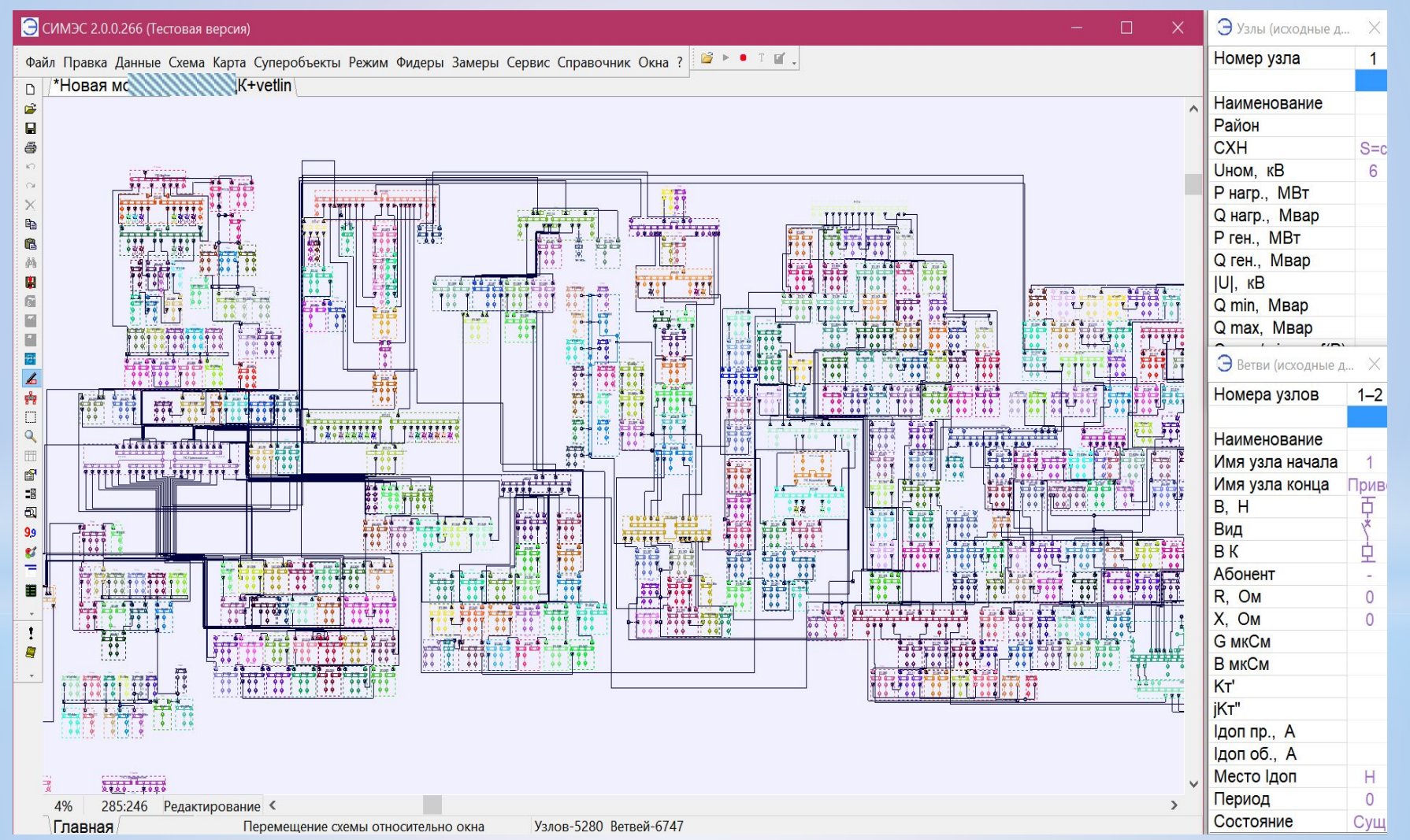

#### **Задачи, решаемые на основе расчета установившихся режимов**

- **• Расчет установившегося режима состоит в определении уровней и фаз напряжений во всех узлах расчетной схемы для заданного множества нагрузок**.
- Расчет токов и потоков мощности в элементах сети.
- Оценка потерь мощности в сети в элементах сети.
- **• Определение балансов мощности по районам или подразделениям.**
- Оценки коэффициентов загрузки элементов сети с учетом температуры среды.
- Оценка резерва пропускной способности линий и трансформаторных подстанций
- Принятие решения о возможности подключения новых потребителей.
- Оценка потерь напряжения в сети, оценка отклонений напряжения.
- Решение вопросов регулирования напряжения. Моделирование действия регуляторов.
- Решение вопросов компенсации реактивной мощности, размещение устройств компенсации в схеме сети. Моделирование вариантов размещения КУ.
- Анализ вариантов послеаварийных схем сети. Проверка по перегрузке и по потерям напряжения послеаварийных схем.

#### **Результаты режима на схеме** (раскрашено по связям с системами)

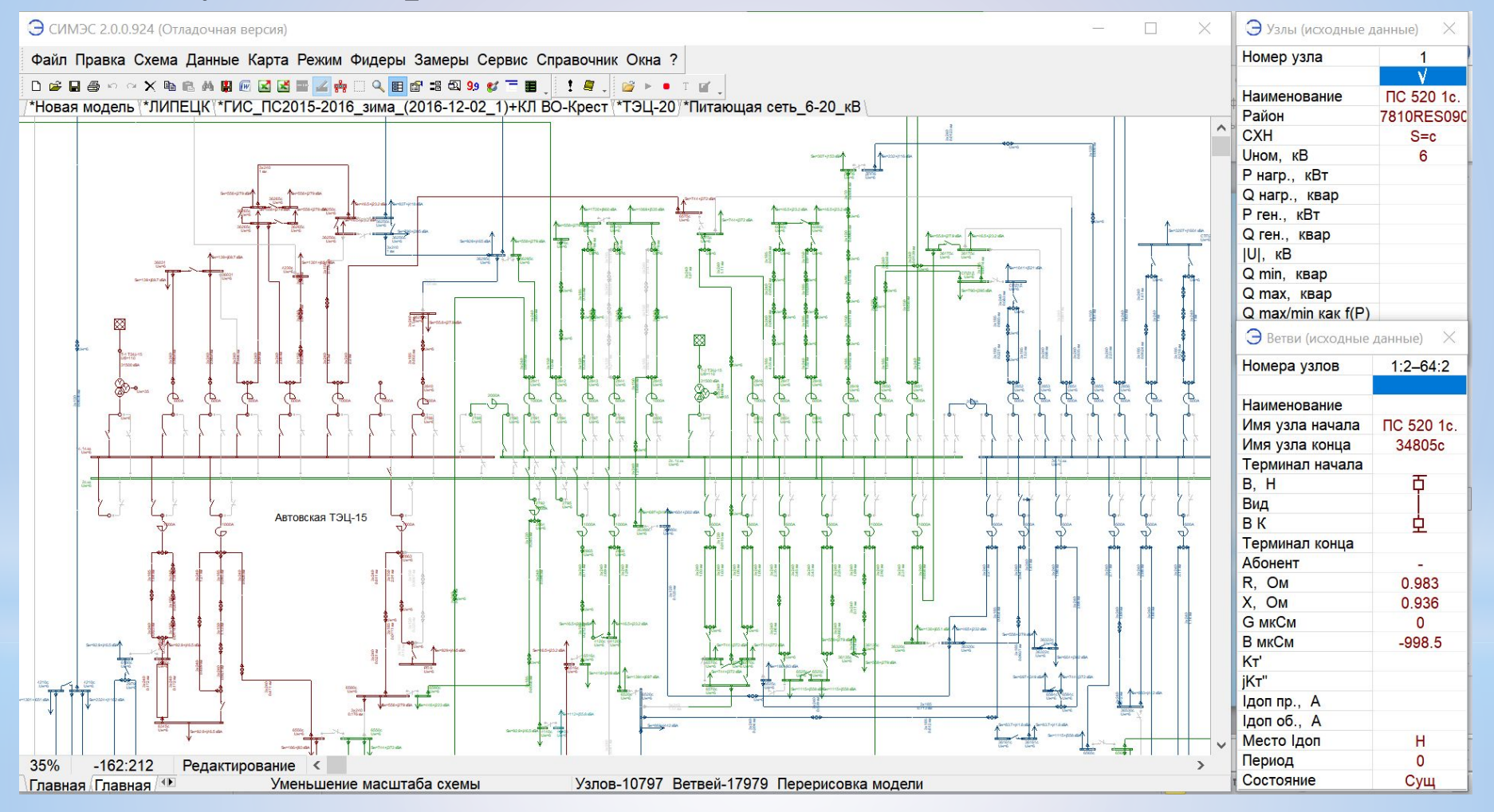

#### **Представление результатов расчетов установившихся режимов с расцветкой по коэффициентам загрузки и по**  Э СИМЭС 2.0.0.3715 (Отладочная версия) (Режим)  $\times$ ЛЭС 2.0.0.3715 (Отладочная версия) (Режим) **отклоненно другария напряжения другар**<br>Правка Схема Данные Карта Суперобъекты Режим Фидеры Замеры Сервис Справочник Окна ? DEBUG ший... X 220 Файп 180 10кВ Т Q 冊图 調 图 99 2 **DOAX电离两周网区因素ATI СШ 10кВ Т** 10KB TT 162 лодели \*Лабинск Л1 **TN 1590** 10кВ ТП 162 **N3 3d11-90**  $3 dH$  $F = 1444$  $F = 100$  $S = c$  $6 = 89.37%$  $K_3 = 89.28$ 9.532 **BHA4 TN**  $U = 0.495 + 9.436$  $-2.676$  $11=9.43$  $U=9$  432 установив...  $-4.677$ K<sub>3</sub>=3.487% **IOB**  $220 - T$  $\mathbf{0}$  $\Omega$ ние **TN 1590**  $\Omega$  $U = 9.431$ ачала **СШ 10кВ Т**  $\mathbf{0}$  $\times$ **имя узла конца** Вид расцветки **B. H** 重 Цвета 1. Her  $AT$ <sub>R</sub> $B$ <sub>H</sub> $-1x95$ Ŕ Вид 2 По Ином 0.061 KM Кз  $\frac{9}{6}$  $-0.006259$ **BK** 3. По районам 5 763  $\overline{\phantom{a}}$ Рн. кВт 4. По связи с БУ 20.84 2305%  $U=9.532$ По источникам питания **QH, квар** 11.07 la=5033 6. По фидерам 90 Рк, кВт 20.15 Отмеченные 80  $U=9.532$  $\frac{60}{3}$ U=9.535 \_ Ок, квар  $\sim$  U=9.535 And 9.651 Если нет на схеме \*Лабинск Л1 Э Узлы (установивший...  $\times$ А. По Кз(%) ветвей В. По периодам ввода Номер узла 171 Цвета С. По состояниям выключателей по периодам По направлениям ветвей dU Е. По направлениям токов Наименование СШ 10кВ ТП 180 **F.** По магистралям и отпайкам  $+25$ Район G. Наблюдаемые  $+20$ ПC СШ 10кВ ТП 180  $+15$ **CXH**  $S = c$ Upl. KB 10.71 ▩ **Угол U\***  $-2.114$ dU. % 7.101 Р нагр., кВт  $\Omega$ ANG-3art Q нагр., квар  $\Omega$ Р ген., кВт  $\Omega$ Q ген., квар  $\Omega$ .25 63% 125:8 Редактирование ॱ

#### **Представление результатов расчетов установившихся режимов**

- В таблицах
- На схеме в виде надписей
- На схеме в виде специальных схем раскраски
	- По относительному отклонению напряжения,
	- По коэффициенту загрузки оборудования.
	- По факту проблем с оборудованием, например исчезновением напряжения при коммутации или нестойкости токам коротких замыканий.
- На карте в виде надписей
- На карте в виде специальных схем раскраски

### **Расчетные задачи в составе СИМЭС, связанные с расчетом токов короткого замыкания**

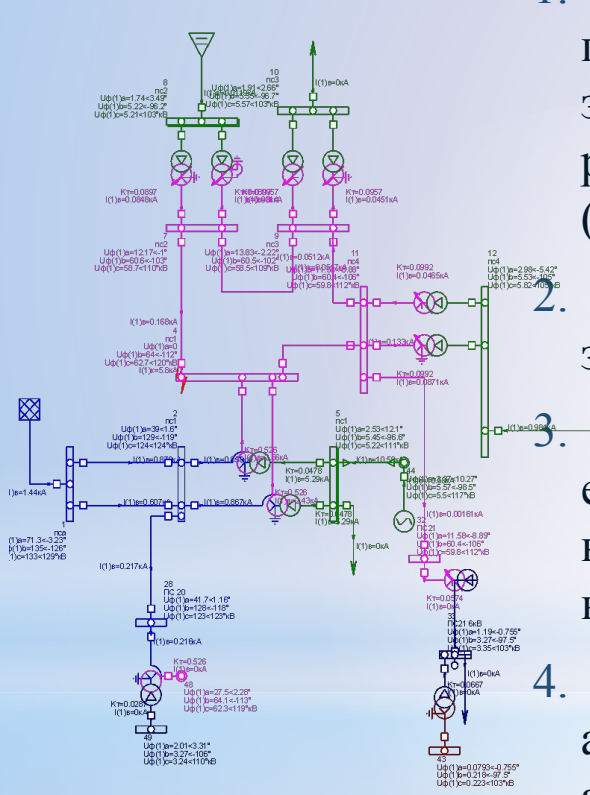

- 1. Определение токов короткого замыкания (ТКЗ) для проверки по стойкости оборудования. По термической и электродинамической стойкости для сложно-замкнутых и разомкнутых сетей при простых видах повреждений (однократное КЗ любого вида без обрывов).
- 2. Определение ТКЗ для проверки чувствительности релейной защиты, для проверки и выбора уставок релейной защиты.
- $\mathbb{R}$  –3. Определение времени отключения от величины тока КЗ и от его удаленности. На карте и на схеме могут строиться поля времен отключения с раскраской по степени допустимости и недопустимости ТКЗ.
	- 4. Расчеты токов ОЗЗ с учетом заземления нейтрали через активное, индуктивное или комплексное сопротивление по алгоритму расчета токов однофазного короткого замыкания.
	- 5. Определение уставок МТЗ и токовых отсечек

## **Виды расчетов ТКЗ**

- Трехфазных коротких замыканий на единой модели.
- Двухфазных на землю.
- Однофазных на землю.
- Двухфазных КЗ без земли.
- *Расчет токов однофазных замыканий на землю (ОЗЗ) в сетях с изолированной нейтралью по погонным значениям тока ОЗЗ или, как тройное значение тока нулевой последовательности при однофазном КЗ с учетом заземления нейтрали через комплексное сопротивление*.
- Расчет ударных токов, термически эквивалентных односекундных токов и термически эквивалентных токов КЗ для проверки по термическому и динамическому действию.
- Расчет токов, наведенных в грозозащитных тросах, при КЗ на опоре, а также расчете расчеткания токов по горозащи тнм тросам при заземлениях на опорах

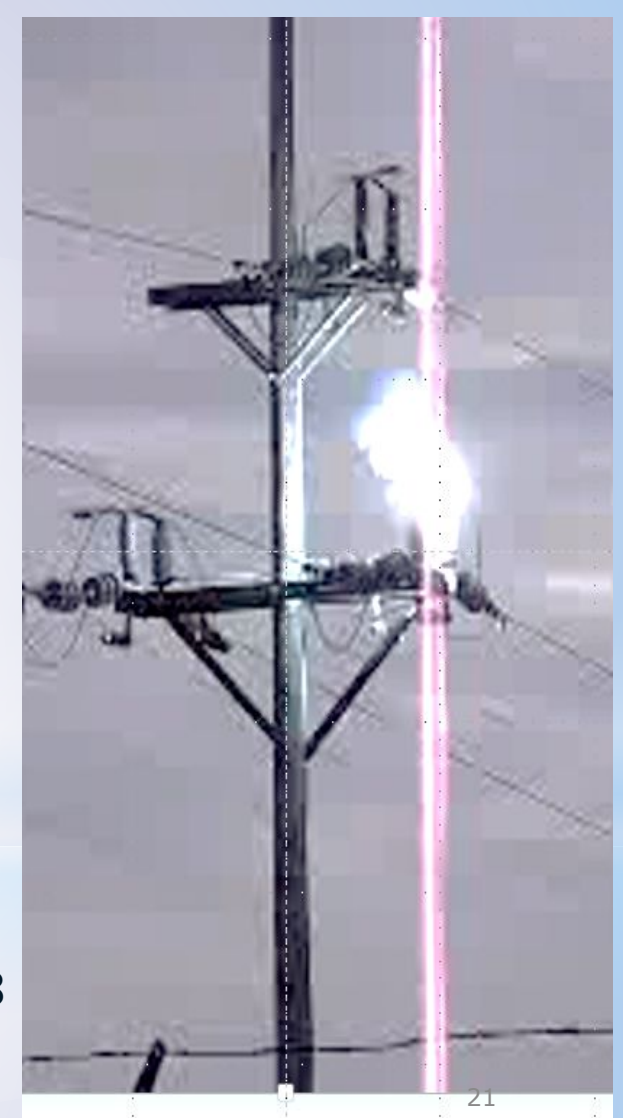

#### **Расчеты ТКЗ в узлах и ветвях**

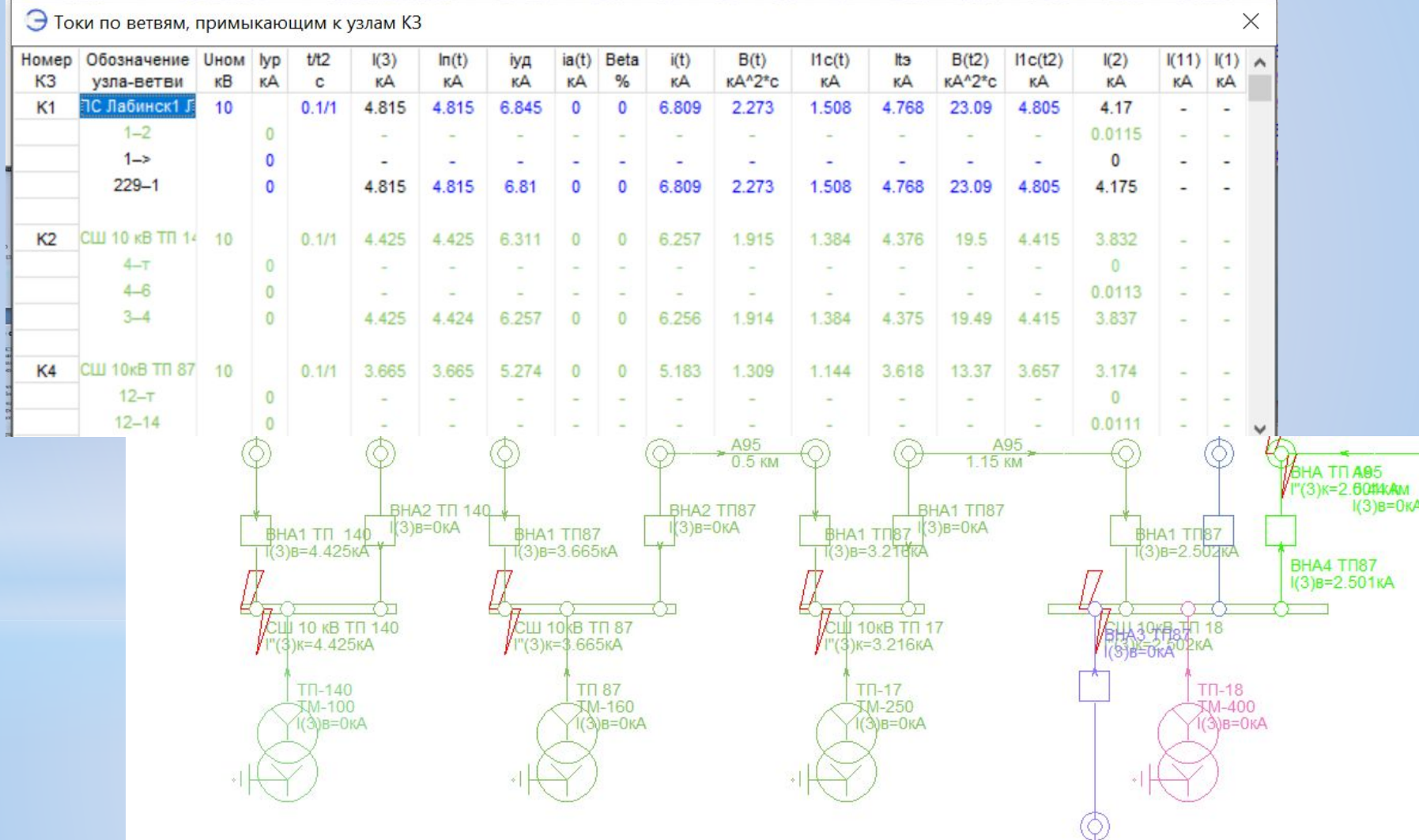

# **Особенности расчета ТКЗ**

- Учет точных значений коэффициентов трансформаторов, учет положений переключателей РПН и ПБВ, учет соответствующих изменений сопротивлений трансформаторов.
- Учет поперечных проводимостей.
- Расчет токов несимметричных коротких замыканий методом симметричных составляющих.
- Автоматическое составление схем прямой, обратной и нулевой последовательности на основе объектной расчетной схемы с учетом описаний коридоров параллельных ВЛ и режимов нейтрали трансформаторов.
- Автоматический расчет параметров схем замещения прямой обратной и нулевой последовательностей
- Учет реальных (по результатам УР) или ожидаемых (по номинальным токам и напряжениям) ЭДС источников подпитки
- Учет источников тока (например, при моделировании подпитки от ветрогенераторов, накопителей или солнечных батарей)

#### **Модель сети для расчета ТКЗ в распределительной сети**

Расчет ТКЗ для распределительной сети по всем ТП. Точки КЗ на стороне ВН (здесь 10 кВ) и на стороне НН (0.4 кВ). КЗ на стороне 0.4 кВ рассчитаны с учетом дуги. При КЗ на стороне 0.4 кВ выполнен расчет токов на в фидере 10 кВ

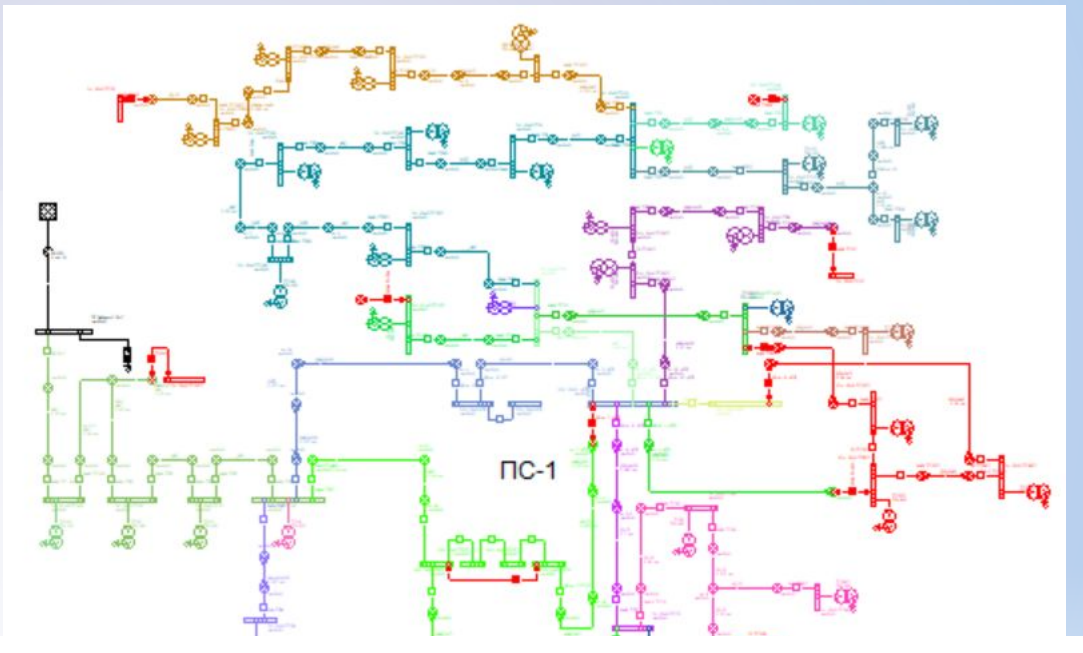

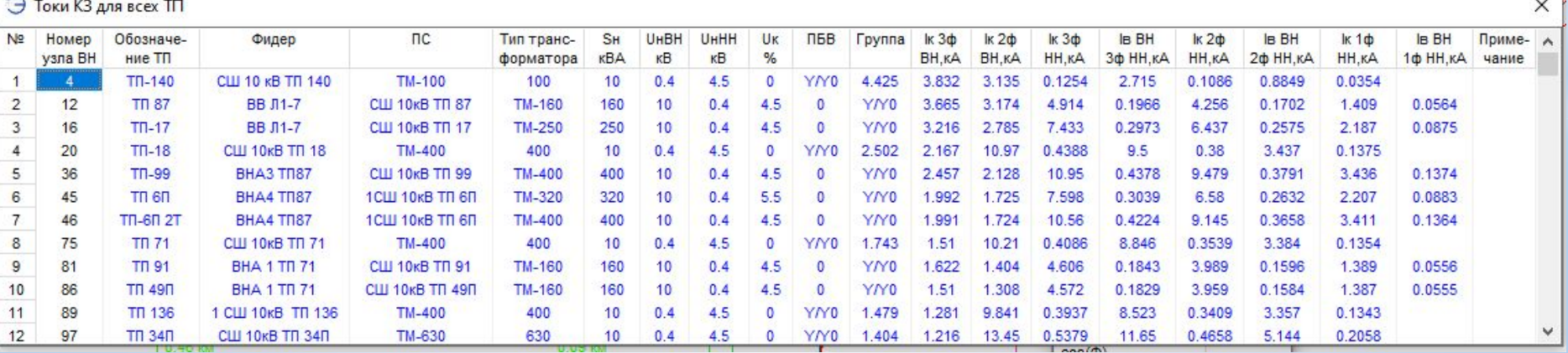

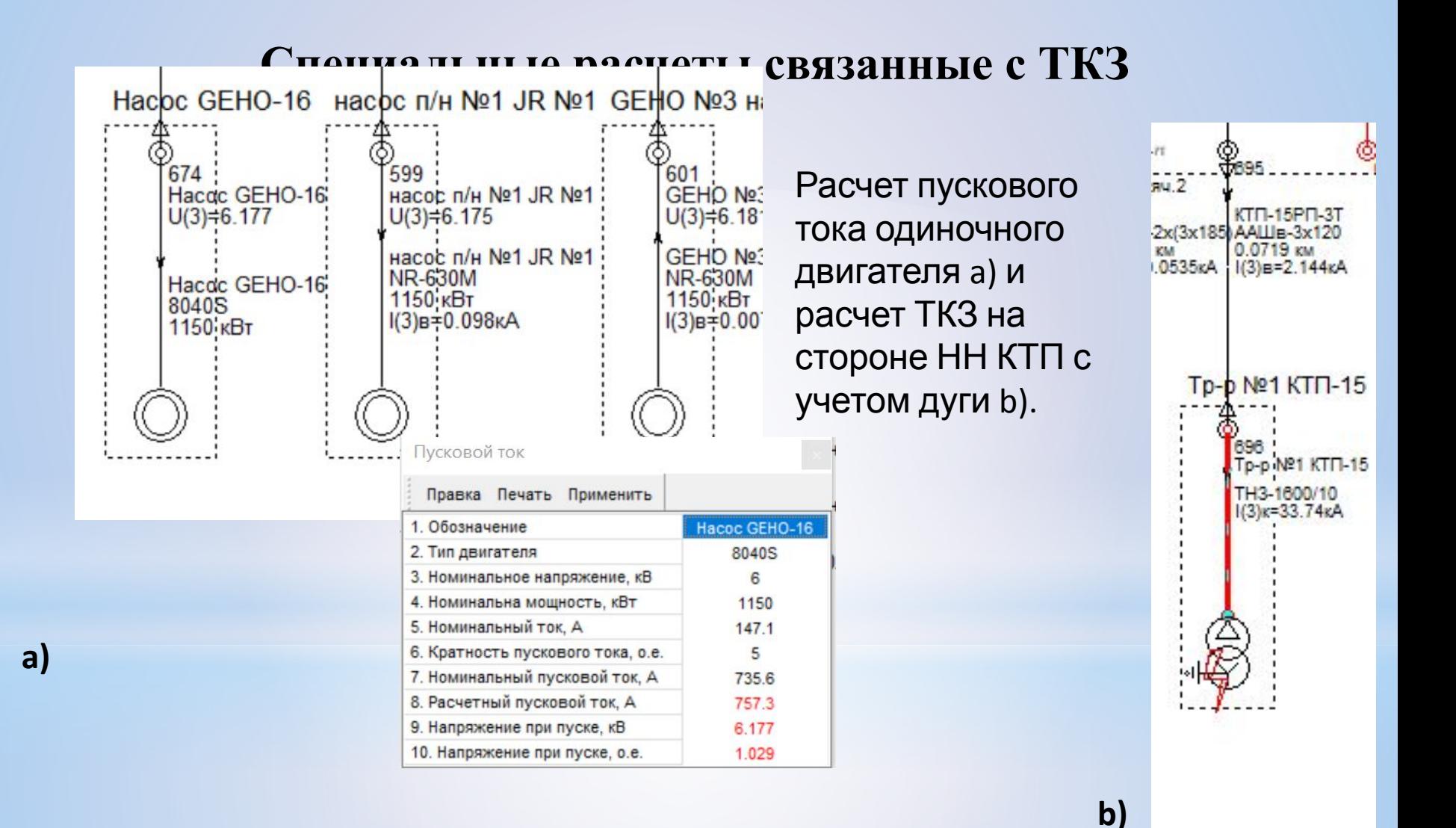

## **Модель сети для расчета и анализа ТКЗ в схеме ТЭС**

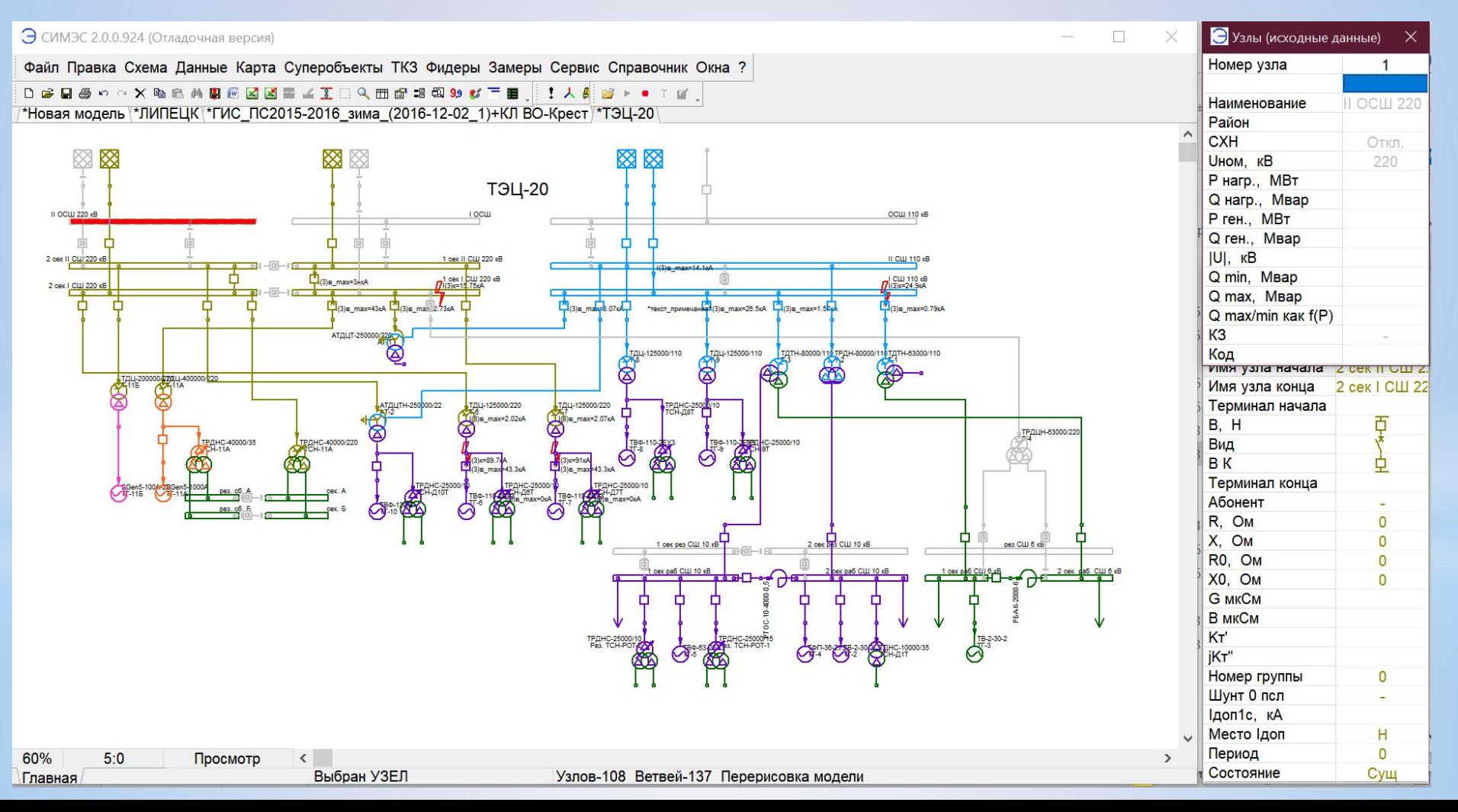

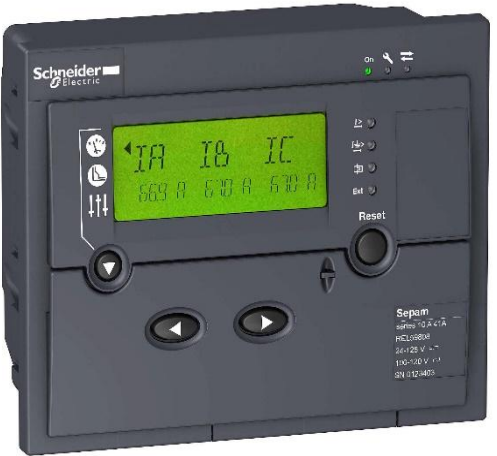

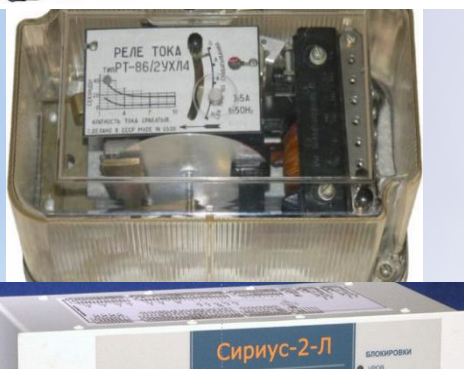

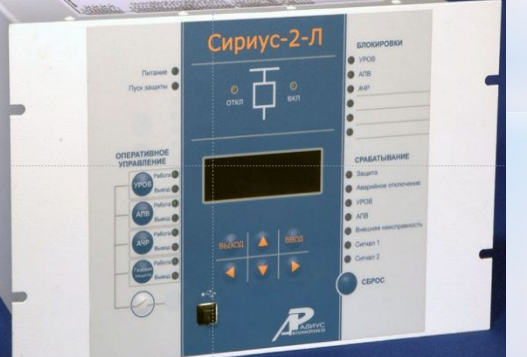

## **Релейная защита**

- Рассматриваются только фидеры 6-10 кВ
- Защита может быть выполнена на токовых реле, на реле типа РТ-80, терминалах Сириус 2Л, Sepam и т.п.
- Выбор уставок производится для 3-х ступеней защиты: токовая отсечка без выдержки времени; токовая отсечка с выдержкой времени, МТЗ с обратно-зависимой или независимой характеристикой срабатывания.
- Кривая срабатывания может задаваться одной из формул, согласно МЭК или положениями точек на диаграмме в логарифмических осях Ток-Время.
- Для выбора уставок задается полный набор исходных данных. Вид защиты, коэффициенты возврата, надежности, запаса и .т.п. Расчет получается прозрачный и проверяемый
- Оценка времени отключения защиты для КЗ в заданной точке.
- Расцветка схемы по времени отключения КЗ в зависимости

#### **Релейная защита, определение фидеров**

- Определение фидеров включает следующие операции
- •Определяем центры питания сборные шины от которых выходят фидеры
- •Определяем главный центр питания.
- •Запускаем процедуру выделения фидеров и центров питания.
- •Проверяем правильность определения фидеров. Ошибка может быть по вине расчетчика, если коммутационные аппараты окажутся не в том состоянии.
- •Выставляем максимальный режим сети выполняем расчет фиксируем.
- •Выставляем минимальный режим сети выполняем расчет фиксируем.
- •Модель готова для расчета  $V$ <sup> $\sigma$ </sub></sup>

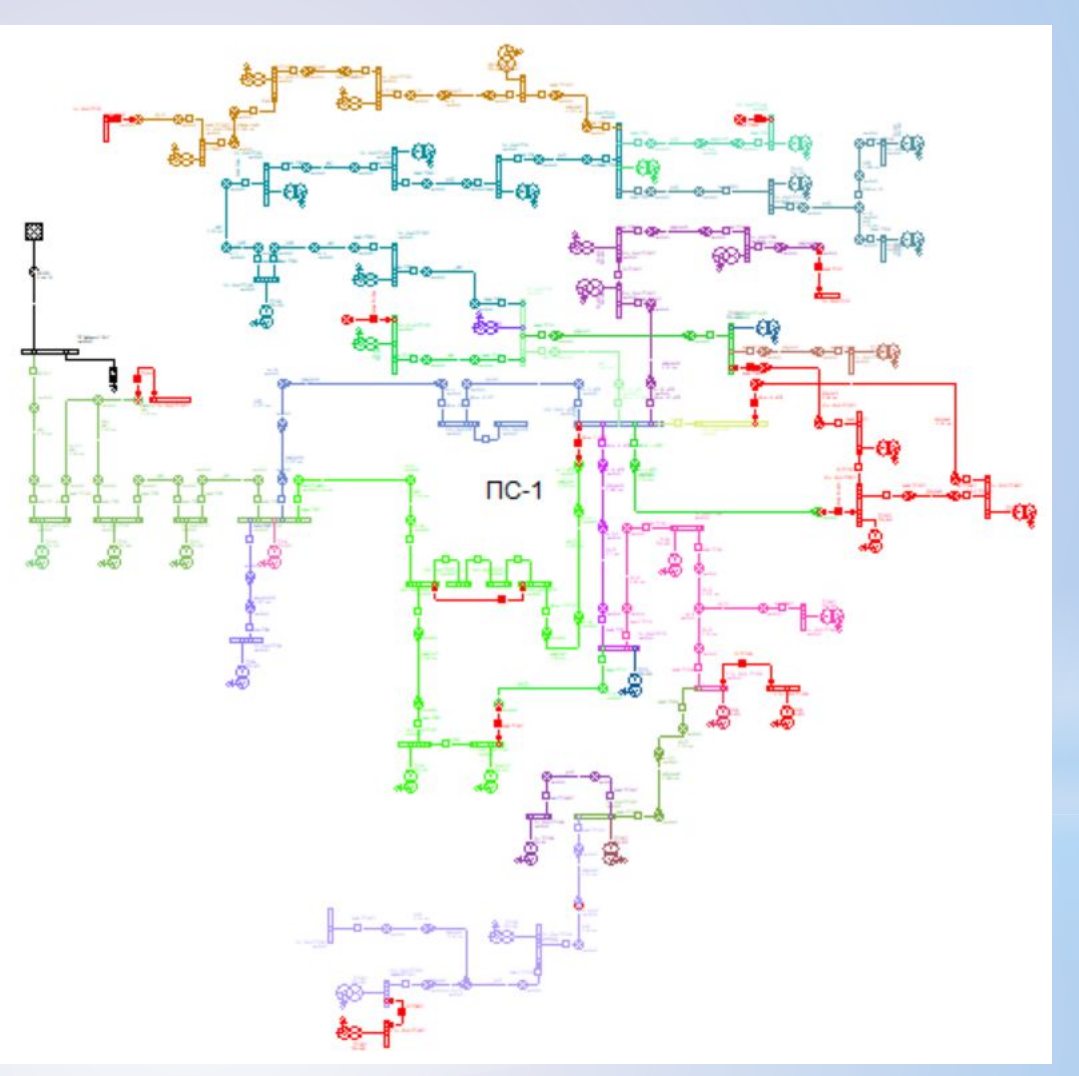

#### **Пофидерные таблицы**

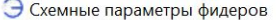

 $154 - T$ 154-156

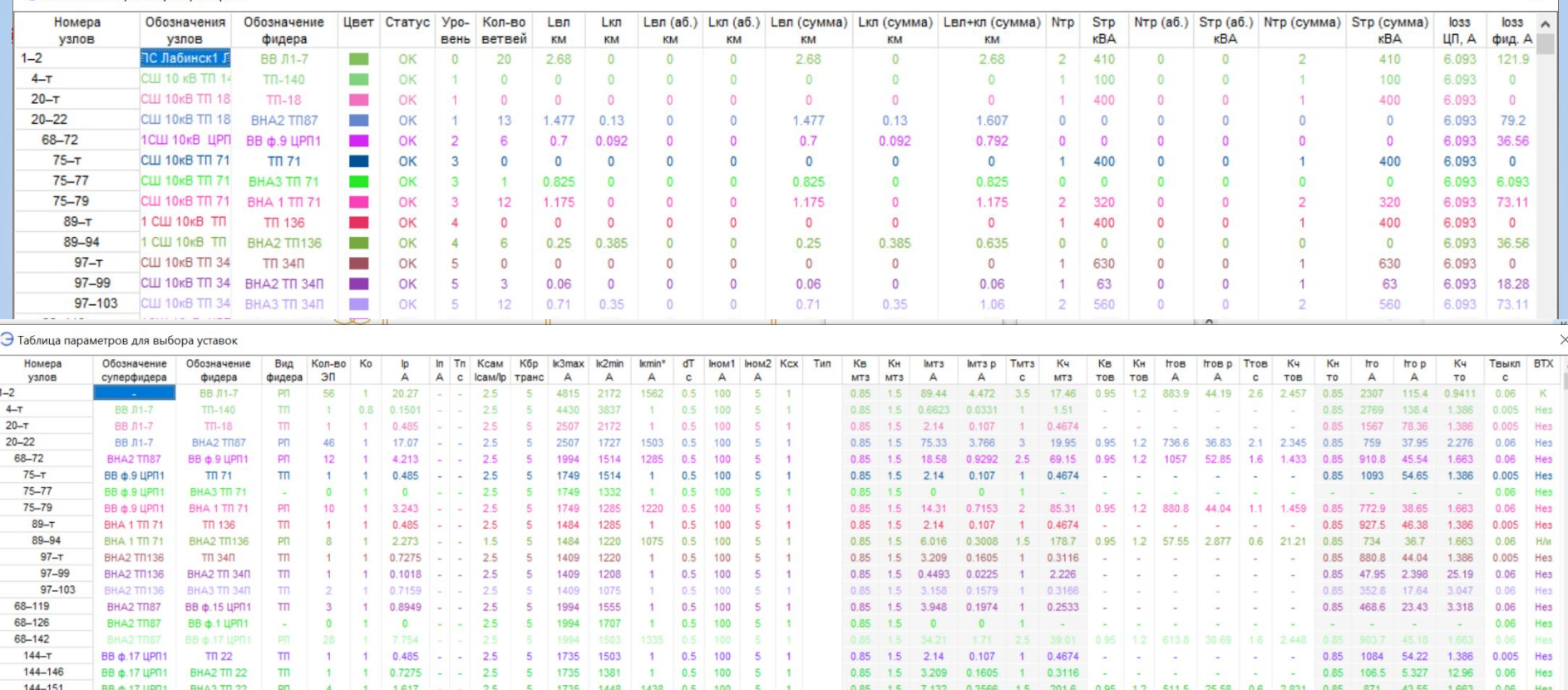

Верхняя таблица – схемные параметры фидеров, а нижняя - Параметры для выбора уставок РЗ. Таблица работает, как электронная таблица, изменение независимых параметров ведет к изменению зависимых. Кроме того? обе таблицы синхронизированы со схемой. Выделяя объект в таблице –видим его на схеме и наобороь.

 $\times$ 

#### **Таблица уставок релейных защит**

 $\times$ 

Э Релейные защиты

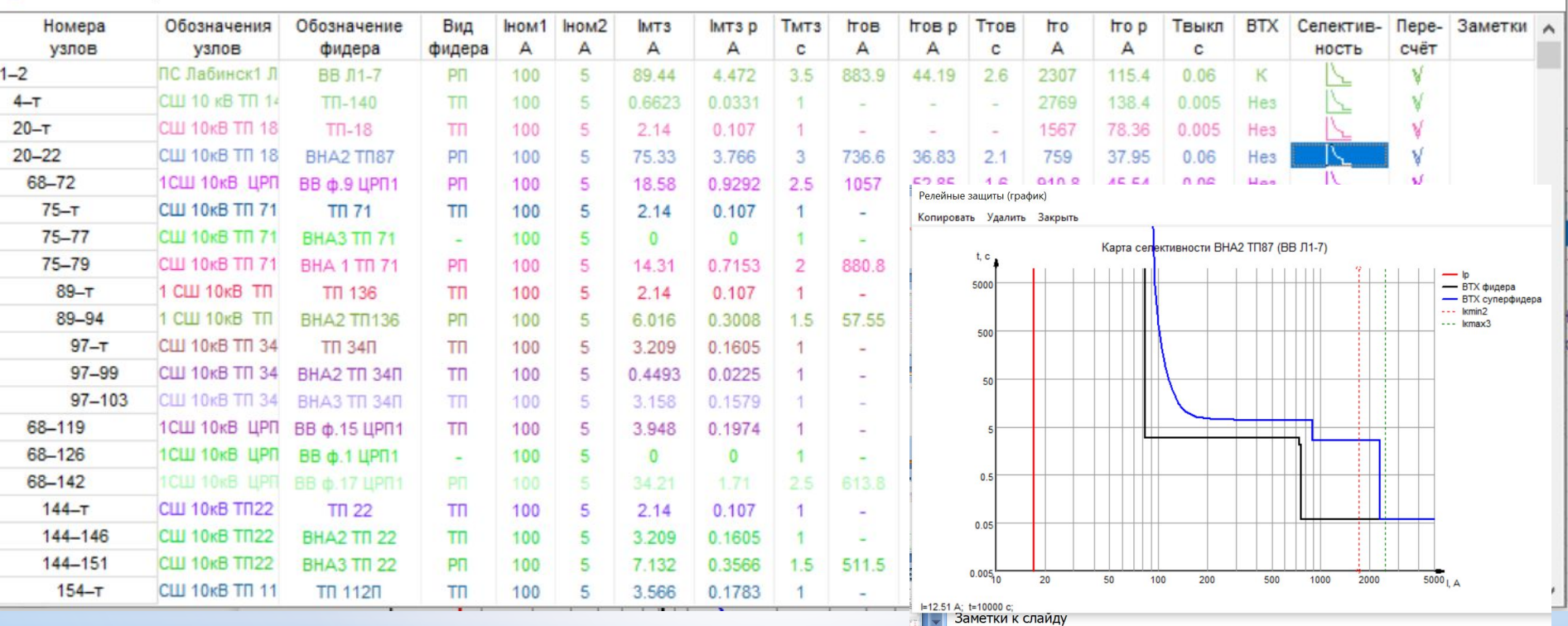

В этой таблице только сами значения уставок, которые можно изменять и сразу определить эффект от изменения. Для любой защиты можно получить карту селективности, кликнув по соответствующему полю. Карта селективности пока строится так: кривая основной защиты черной линией и кривая резервирующей ее защитой синей. Для любой защиты можно написать заметку, которая отразится не только в таблице, но и на карте селективности

## **Релейная защита фидеров. Задание уставок и время-токовой характеристики**

• СИМЭС 1.0.0.1246 (Тестовая версия) - C:\Work\CИМЭС\TestFider x 4 - detected\_TKZ.ENR Релейная защита фидеров Файл Правка Схема Данные ТКЗ Фидеры Замеры Сервис Справочник Окна ? TestFider x 4 - detected\_TKZ  $\bigcap$ • Релейная защита фидеров ದೆ  $\times$ Номера Обозначения Обозначение Iном1TT Iном2TT **Tyct**  $I$ <sub>o</sub> $r$  $c$  $(t)$ Torc(t) **lorc** Твыкл **BTX IVCT** 5000 узлов узлов фидера  $\overline{A}$ A  $\overline{A}$  $\mathbf{c}$ A  $\mathbf{c}$  $\overline{A}$  $\mathbf{c}$ 1:3-2:1 Фидер 1 - 10 к  $0.05$ Fider 1 630 5 300 0.414 3000  $0.4$ 6000 ŀz 10:3-11:1 Фидер 2 - 10 к  $\overline{5}$ 0.06 h Fider 2 630 350  $0.4$ 3000 0.39 5500 500  $\circ$ 16:3-17:1 Фидер 3 - 10 к Fider 3  $\mu$ 5 0.395 5800  $0.04$ 630 300  $222$ 3000  $\mathbf{L}$ 22:3-23:1 Фидер 4 - 10 к Fider 4 630  $\sqrt{2}$ 340  $6.1$ 3000  $0.3$ 6000  $0.055$ 电 50 危 혜 H  $\sqrt{W}$  $0.5$  $-$ 经业 **Silin**  $0.05$  $\frac{a}{b-a}$ Цвета 田  $T(2)$ C f  $I^* = 1.11$ ; t=0.00592 c;  $02$  $\mathbb{L}^{\boxtimes}_{\boxdot}$ 包 99  $\frac{46-50}{20}$  $\frac{773}{704400}$ Ø 6.4  $\boldsymbol{\check{\mathrm{v}}}$  $\blacktriangledown$  $>6.4$ ţ A 52% 5.52 *<u>Denartunneauue</u>* 

Копировать Удалить ВТХ Таблица Закрыть

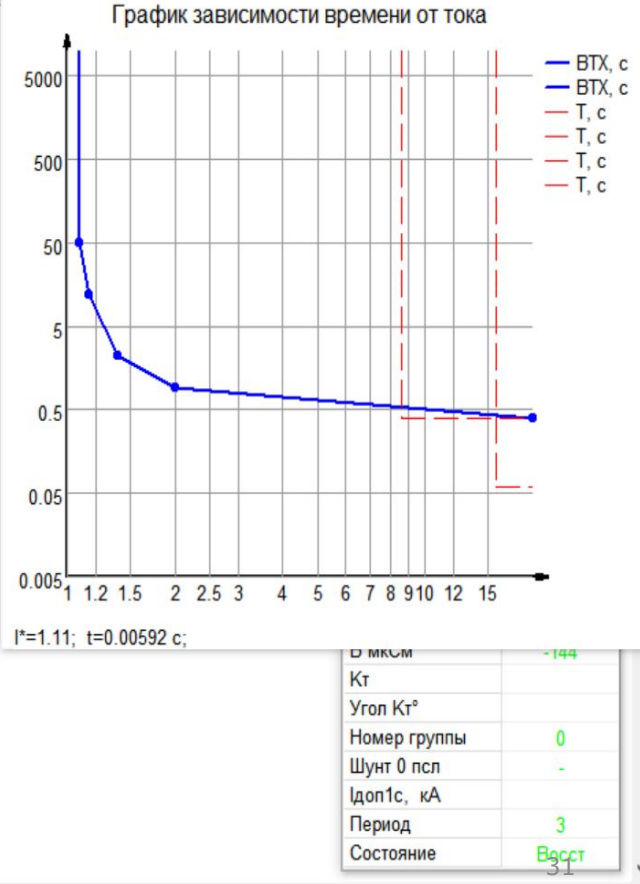

#### **Схема распределительной сети, раскрашенная по фидерам и расчет ТКЗ на ВН и НН всех ТП фидеров с указанием времени отключения или невозможности отключения**

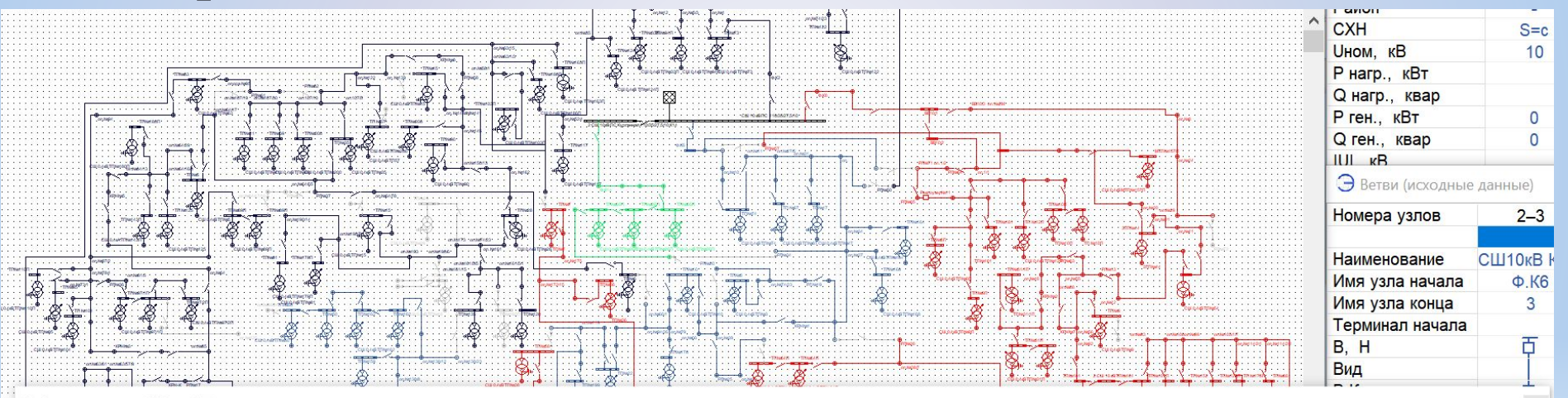

#### Таблица расчёта ТКЗ по ТП **ODORIA DOUATL BOUNLITH**

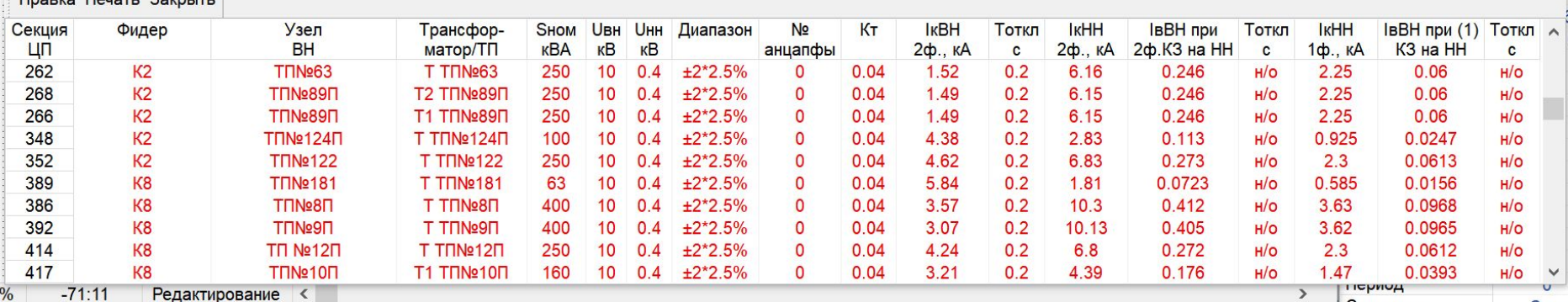

#### **Расчет потерь электроэнергии**

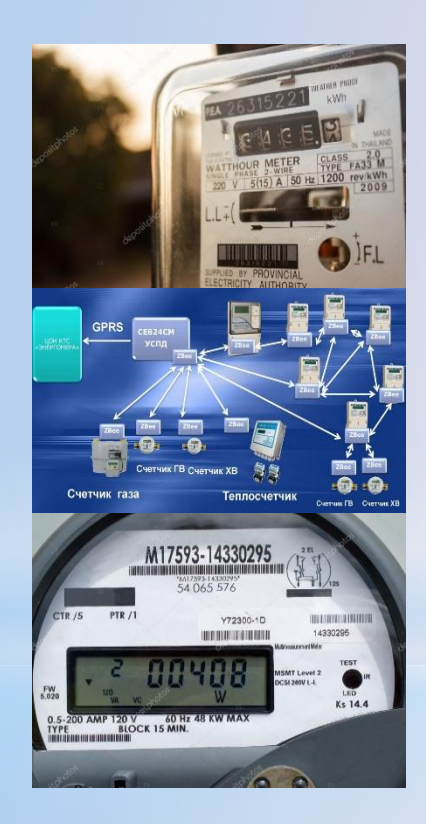

- 1. Приказ по Минэнерго РФ № 326
- 2. СТО 34.01-5-005-2017 Управление потерями электрической энергии в электросетевом комплексе ПАО «Россети»
- 3. Расчет технических потерь по величине отпуска электрической энергии для сети в целом и для ее подразделений.
- 4. Расчет технологических потерь с учетом оборудования и средств измерения.
- 5. Расчет норматива потерь по прогнозу отпуска электроэнергии.

Расчеты выполняются на основе графиков электропотребления, в том числе на основе данных, полученных из SCADA и АИСКУЭ 33

#### **Потери ЭЭ на схеме и в таблицах**

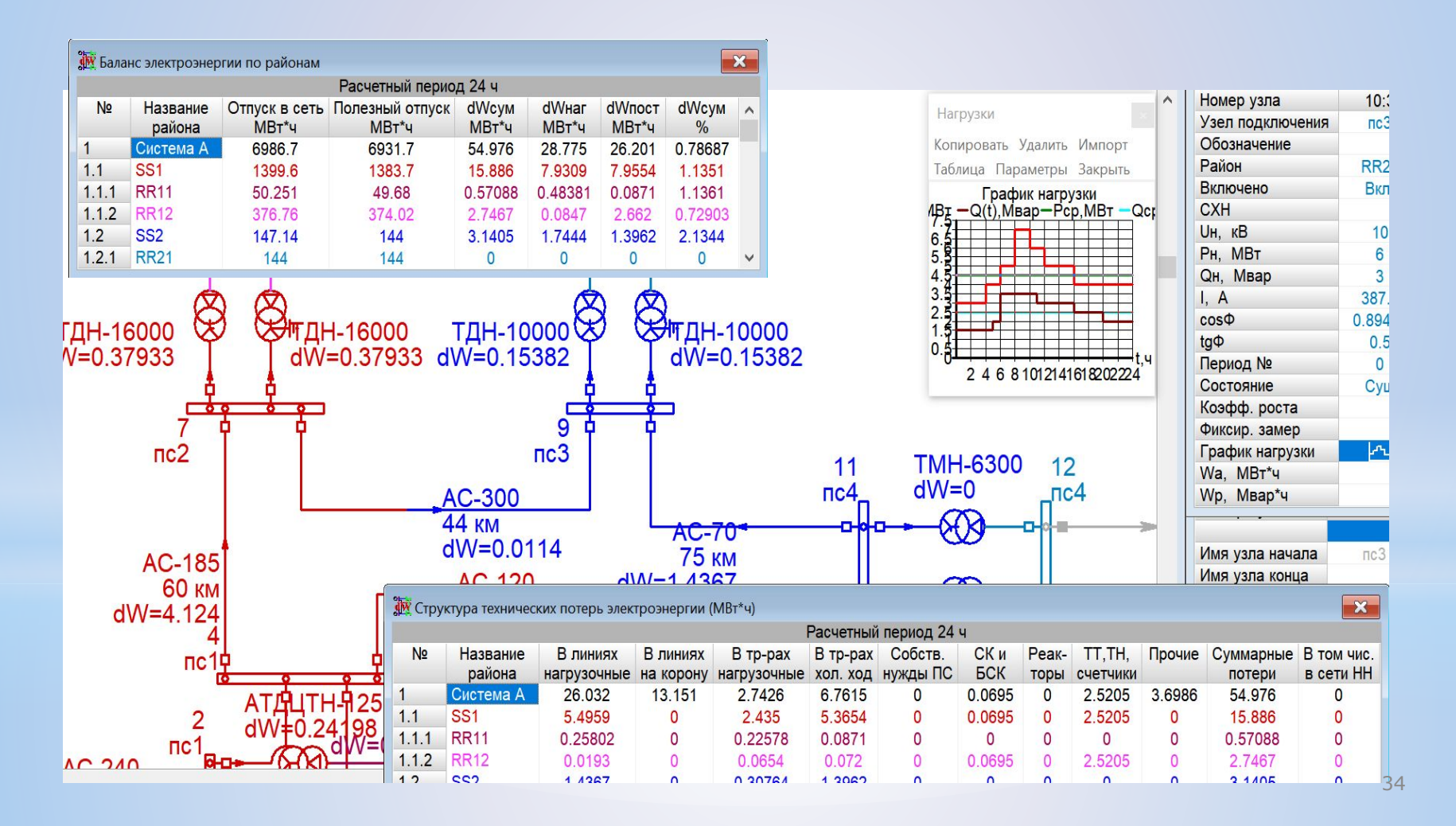

#### **Расчет технико-экономических показателей**

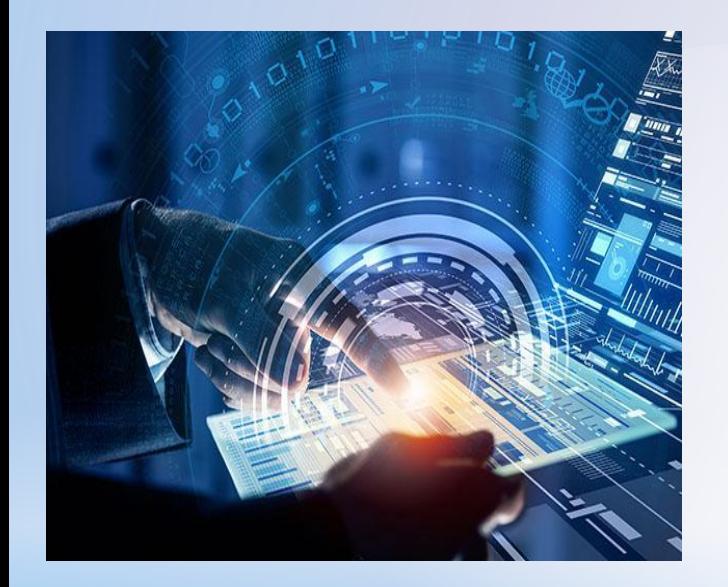

Для собранной схемы при проектировании может быть выполнен ряд техникоэкономических расчетов:

- 1. Расчеты объемов работ по укрупненным показателям стоимости оборудования.
- 2. Расчеты дисконтированных затрат на вариант развития электрической сети с учетом стоимости потерь.
- 3. Расчеты приведенных затрат по укрупненным показателям с учетом динамики изменения цен на электроэнергию и оборудования.

#### **Cовместимость данных модели с другими программами и сохранение наработки моделей**

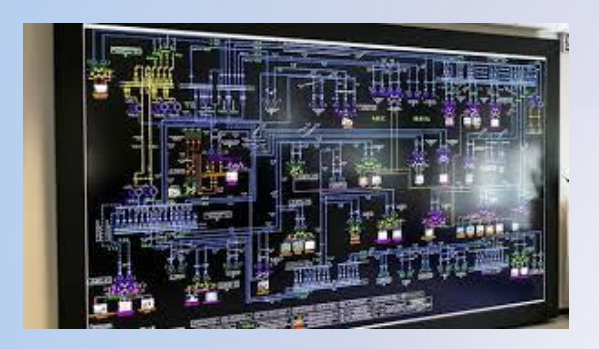

#### **СИМЭС поддерживает ряд форматов данных для передачи модели:**

- Формат ЦДУ. В этом формате беспроблемный обмен данными с РастрВин.
- Формат CIM XML в соответствии с IEC 61970
- Выполнялась интеграция с PSSE Sincal от Siemens.
- Предусмотрена возможность экспорта полной модели в XML с отражением внутренней структуры таблиц программы.

номер записи, а имеющиеся идентификаторы внутренние или внешние.

- Любая таблица может быть экспортирована из программы в любой документ через файл обмена или через буфер обмена.
- Таблицы с исходными данными, допускают импорт данных из внешних источников.
- При любом способе передачи данных для идентификации используется не порядковый

#### **Оцифровка графической схемы модели с использованием функции «Калька».**

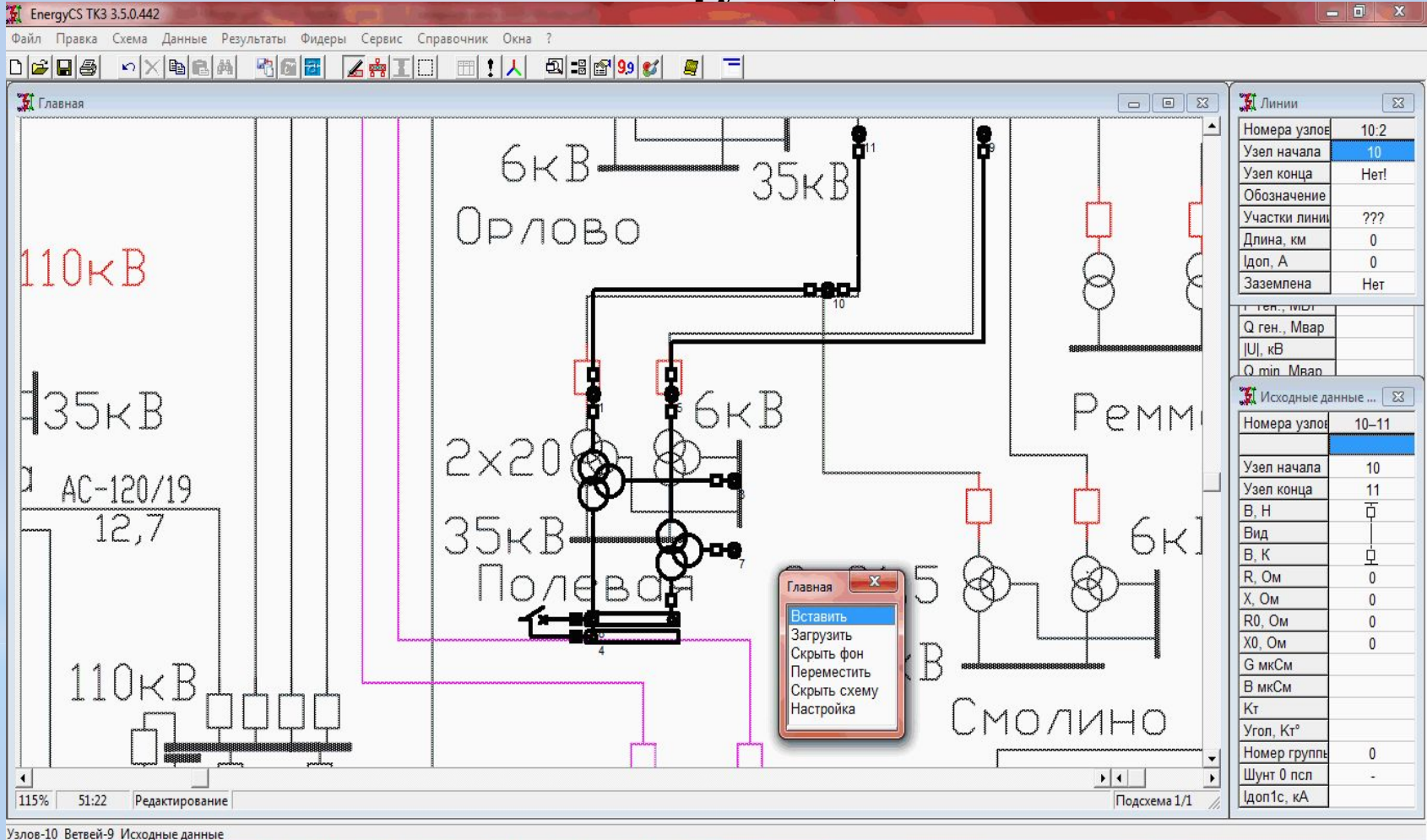

## **Экспорт табличных результатов установившегося режима в программе в MS Word или MS Excel**

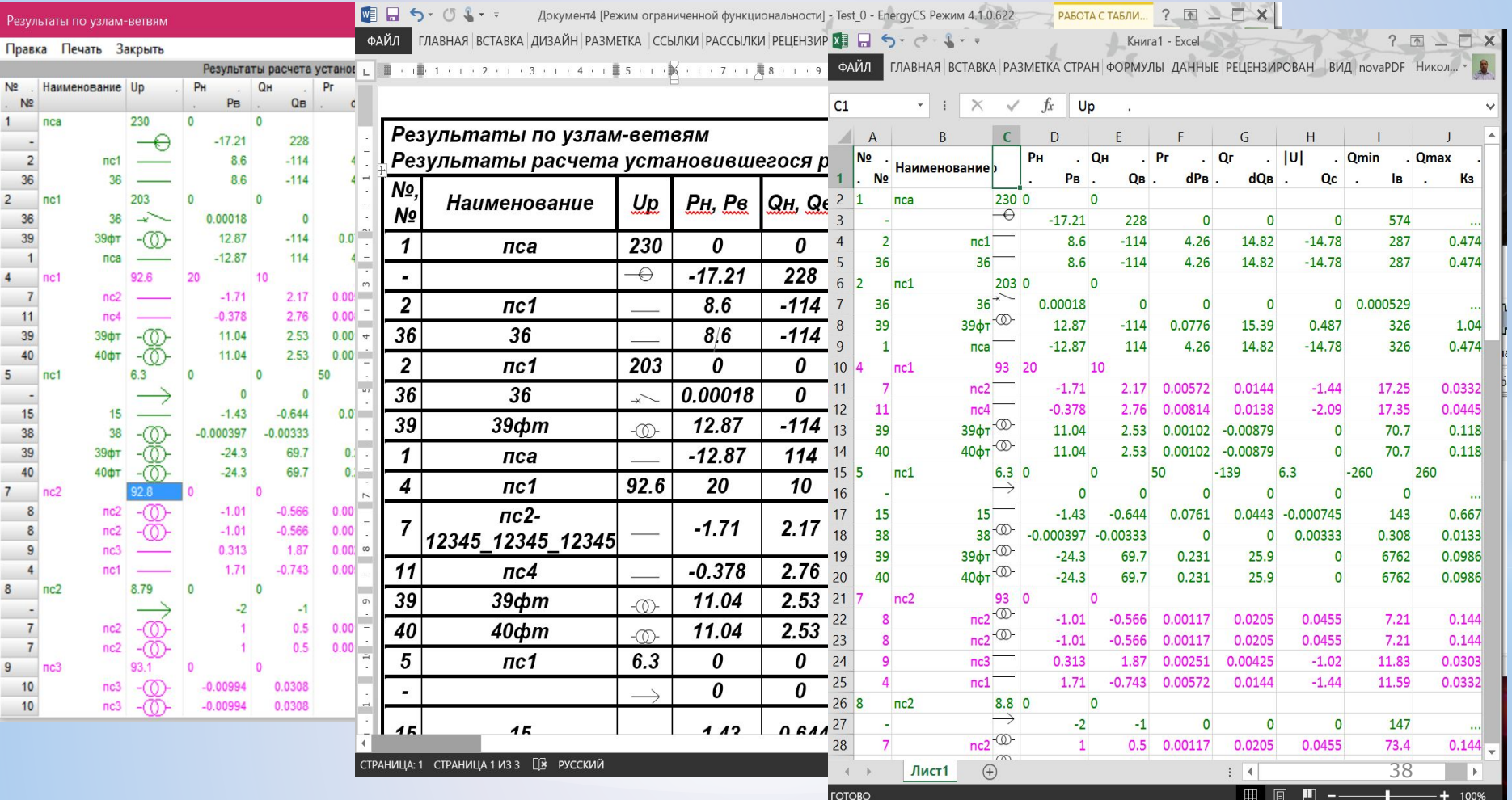

#### **Документирование схемы с результатами в AutoCAD, BricsCAD или NanoCAD**

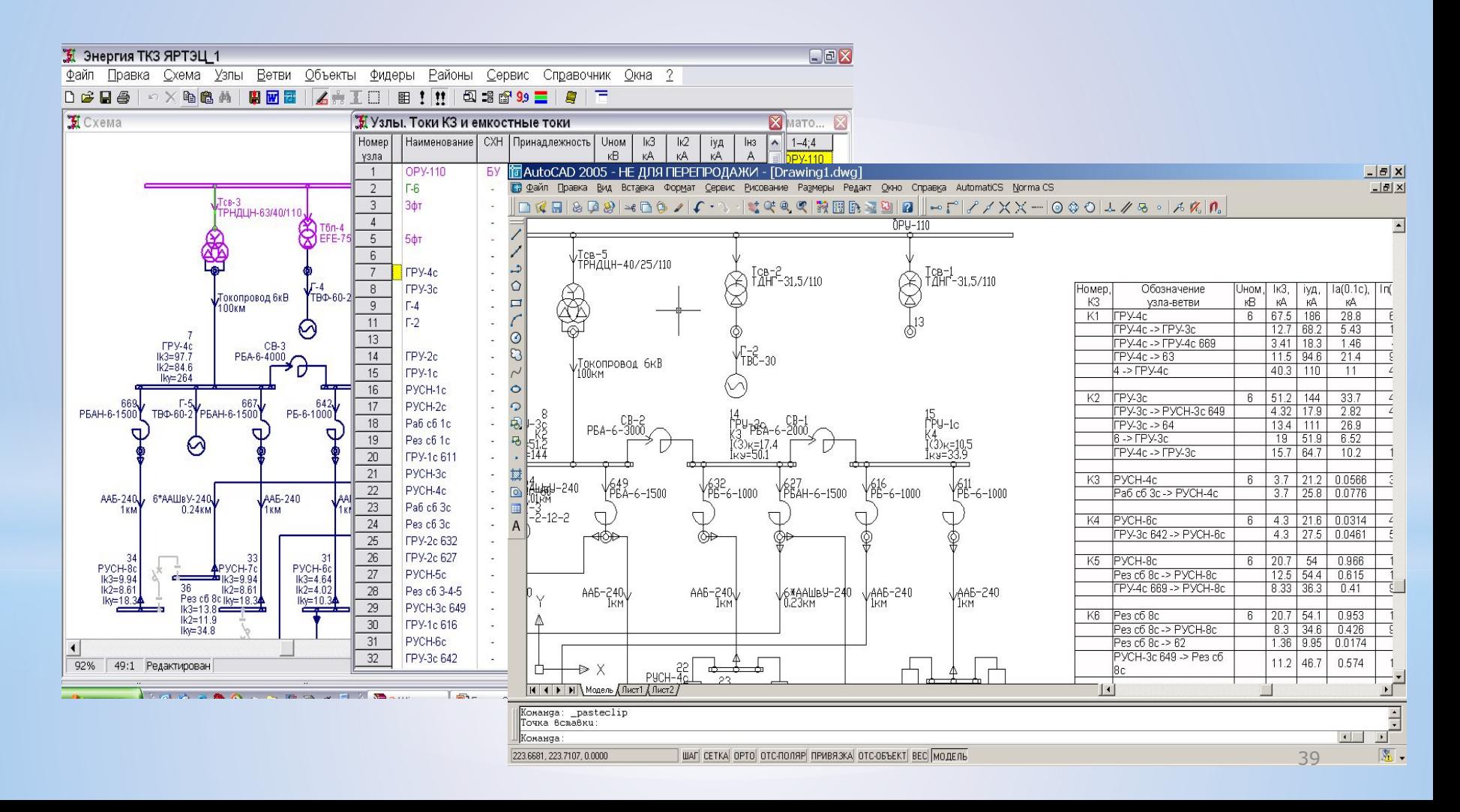

# **Эффекты от внедрения СИМЭС**

- 1. Наблюдаемость и моделируемость режимов работы сети. Проверки по потерям напряжения и степени загрузки оборудования.
- 2. Оценка режима по географическому району с возможностью моделирования ситуаций с погасанием районов для разработки мероприятий по недопущения таких ситуаций и оценкой ущерба от аварии.
- 3. Использование в качестве электронной оперативной схемы с отображением состояний коммутационных аппаратов и возможностью анализа режимов. С возможностью синхронизации модели с данными SCADA и АИСКУЭ.
- 4. Моделирование коротких замыканий с оценкой стойкости оборудования.
- 5. Оценки величины потерь электроэнергии на основании расчетов с использованием графиков электропотребления, в том числе и с получением графиков из АИСКУЭ.
- 6. Моделирование релейных защит для распределительных сетей с возможностью расчета уставок МТЗ и токовых отсечек.
- 7. Проектирование развития электрических сетей.

#### **Перспективные задачи развития ПО**

- 1. Расчет механической части ВЛ. Ограничений режимов с учетом ограничений пересечений. Проектирование проектирование ВОЛС с подвеской на опорах ВЛ разных классов напряжения. Планирование трасс ВОЛС по совокупности существующих ВЛ.
- 2. Моделирование низковольтной распределительной сети с выбором уставок защит и отображением сетей на карте. Расчеты с несимметричной загрузкой фаз и с учетом особенностей низковольтных сетей.
- 3. Электромеханические переходные процессы.
- 4. Расчеты структурной надежности электрической сети.
- 5. Моделирование релейных защит (с использованием механизма плагинов для большинства видов релейных защит)
- 6. Паспортизация оборудования электрической сети или интеграция с готовым комплексом паспортизации.
- 7. Другие задачи…

# **Спасибо за внимание**

Ильичев Николай Борисович, г. Иваново, ООО ЭСЛ ilichevnb@rambler.ru Тел: +7(906) 617 10 71